# Inspiron 20 Manual de servicio

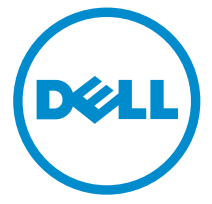

Modelo de equipo: Modelo 3043 Inspiron 20 Modelo reglamentario: W13B Tipo reglamentario: W13B001

# Notas, precauciones y avisos

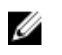

NOTA: Una NOTA proporciona información importante que le ayuda a utilizar mejor su equipo.

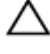

PRECAUCIÓN: Una PRECAUCIÓN indica la posibilidad de daños en el hardware o la pérdida de datos, y le explica cómo evitar el problema.

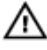

AVISO: Un mensaje de AVISO indica el riesgo de daños materiales, lesiones corporales o incluso la muerte.

Copyright **©** 2014 Dell Inc. Todos los derechos reservados. Este producto está protegido por leyes internacionales y de los Estados Unidos sobre los derechos de autor y la protección intelectual. Dell™ y el logotipo de Dell son marcas comerciales de Dell Inc. en los Estados Unidos y en otras jurisdicciones. El resto de marcas y nombres que se mencionan en este documento, puede ser marcas comerciales de las compañías respectivas.

2014 - 05

Rev. A00

# Tabla de contenido

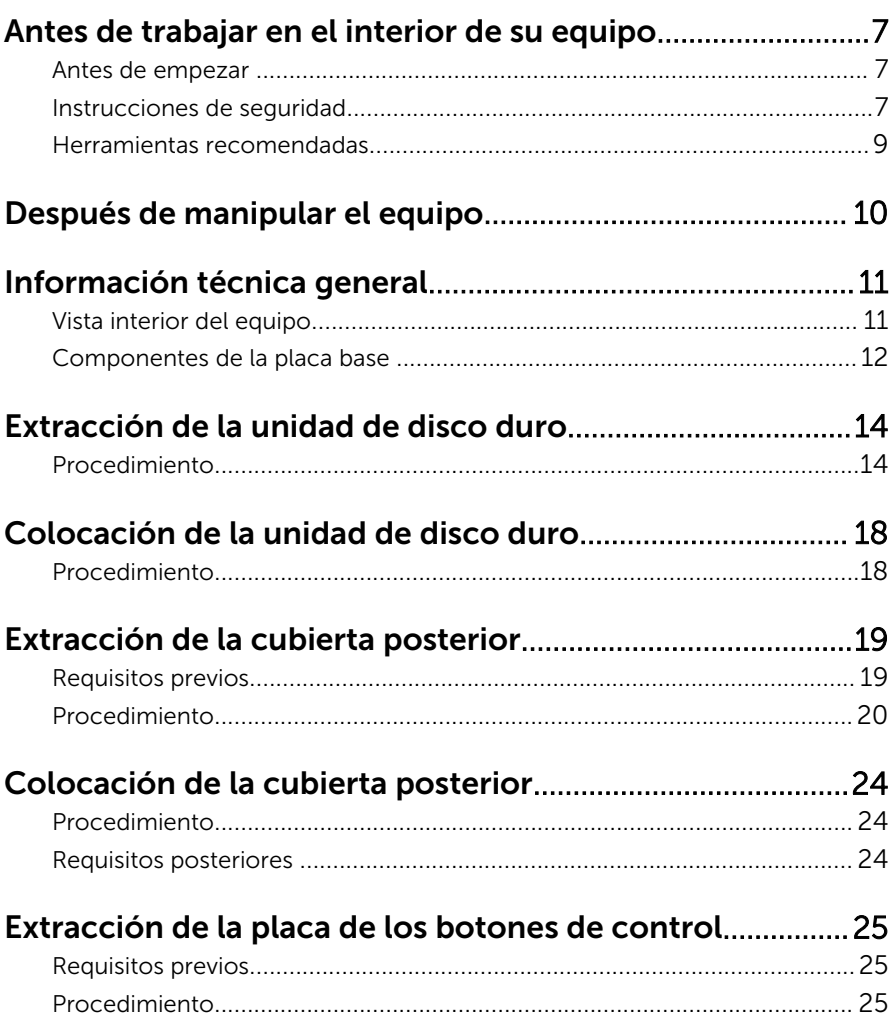

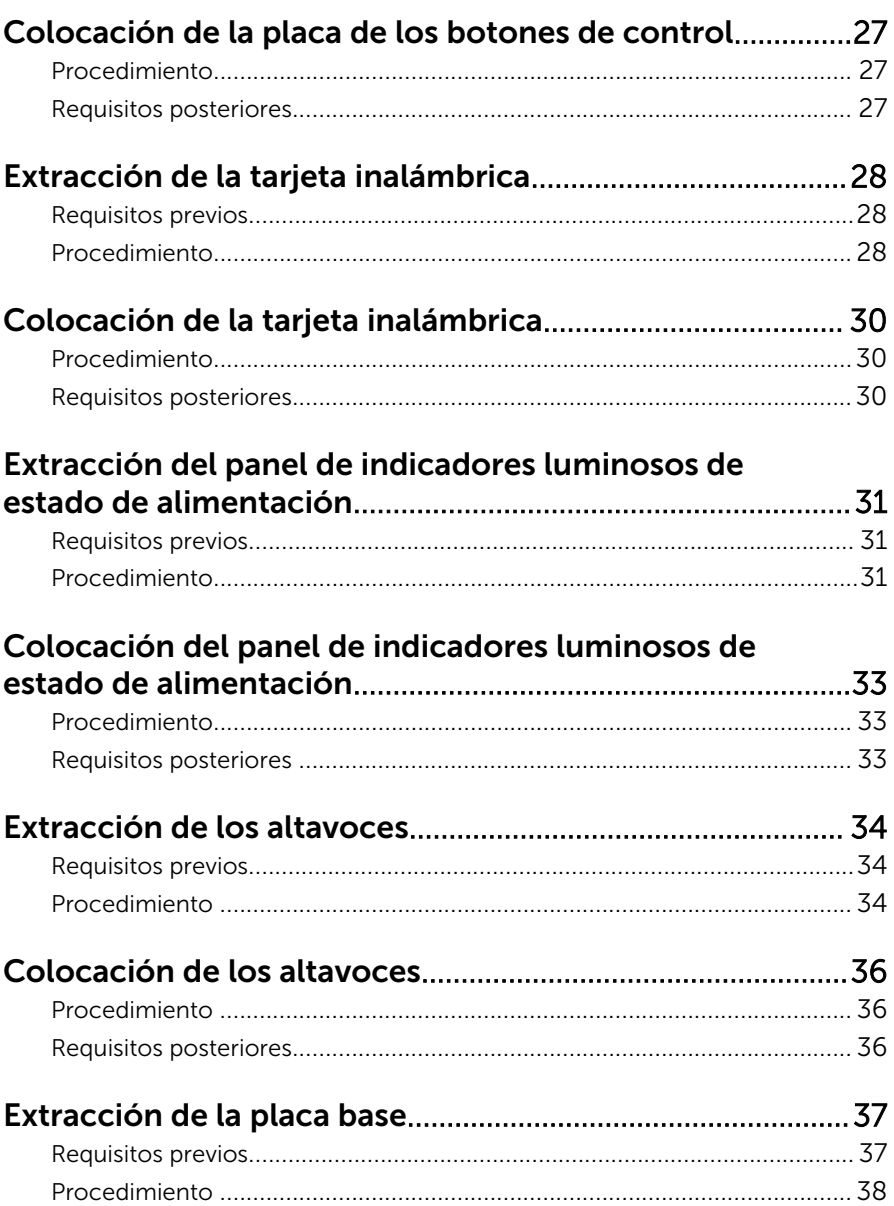

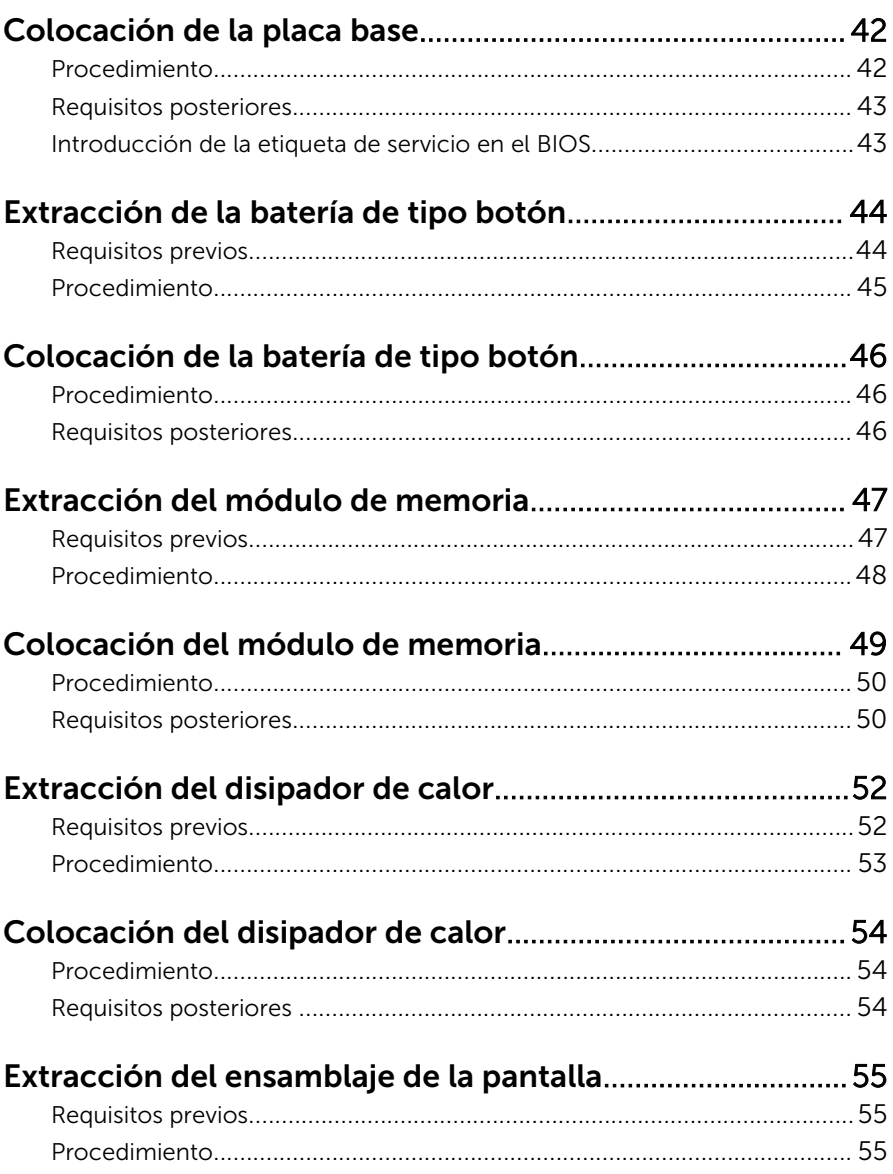

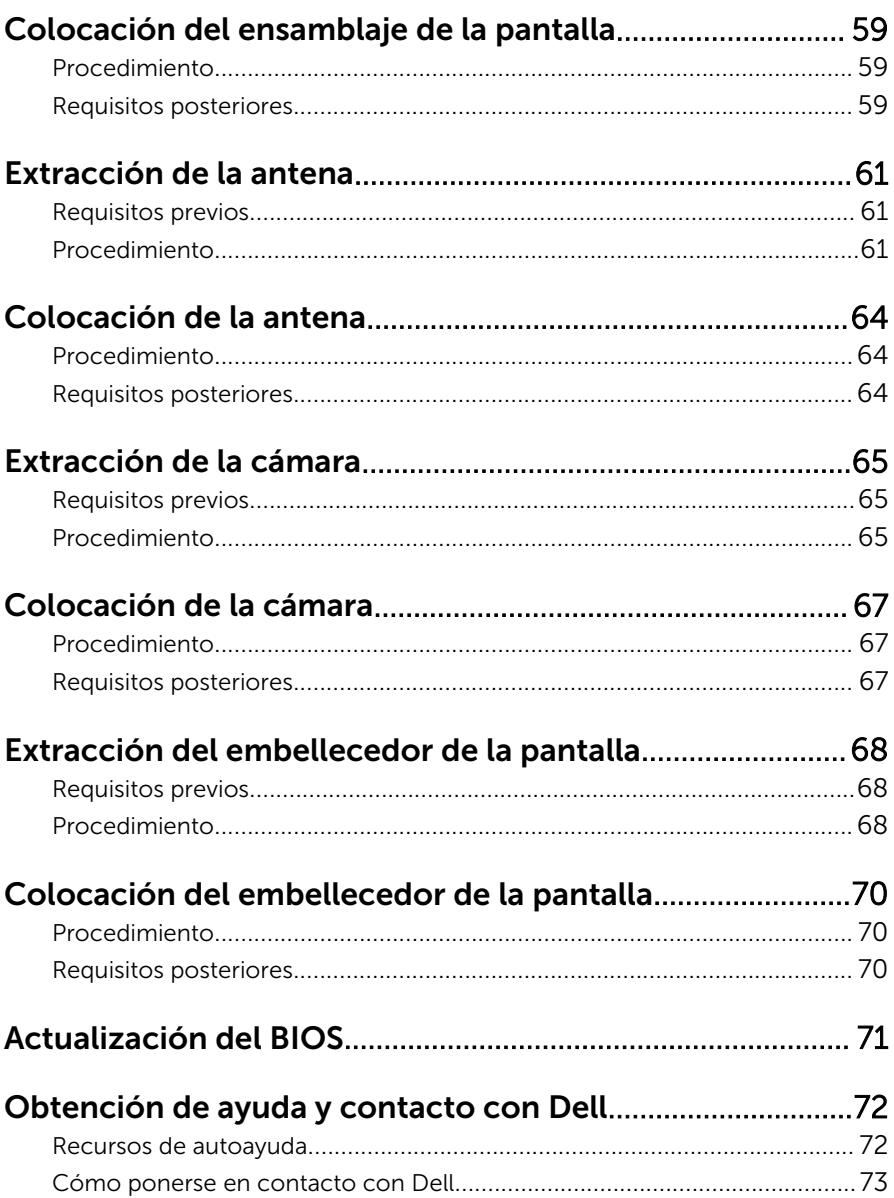

# <span id="page-6-0"></span>Antes de trabajar en el interior de su equipo

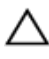

PRECAUCIÓN: Para evitar dañar los componentes y las tarjetas, manipúlelos por sus bordes y no toque las patas ni los contactos.

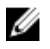

NOTA: Las imágenes en este documento pueden ser diferentes de la computadora en función de la configuración que haya solicitado.

### Antes de empezar

- 1 Guarde y cierre todos los archivos abiertos y salga de todas las aplicaciones abiertas.
- 2 Apague el equipo.
	- Windows 8.1: en la pantalla de Inicio, haga clic o puntee sobre el icono de encendido  $\mathbf{\Theta} \rightarrow \mathbf{A}$ pagar.

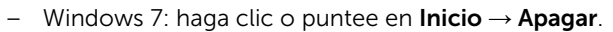

NOTA: Si utiliza otro sistema operativo, consulte la documentación de su sistema operativo para conocer las instrucciones de apagado.

- $3$  Desconecte su equipo y todos los dispositivos conectados de las tomas de alimentación eléctrica.
- 4 Desconecte del equipo todos los cables (cables de teléfono, cables de red, etc.)
- 5 Desconecte del equipo todos los dispositivos y los dispositivos periféricos (teclados, ratón, monitores, etc.):
- 6 Extraiga cualquier tarjeta de medios y disco óptico del ordenador, si corresponde.
- 7 Una vez que el equipo esté desconectado, presione el botón de encendido y manténgalo presionado durante aproximadamente 5 segundos para descargar a tierra la placa base.

### Instrucciones de seguridad

Utilice las siguientes directrices de seguridad para proteger su equipo de posibles daños y para garantizar su seguridad personal.

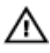

AVISO: Antes de trabajar dentro del equipo, lea la información de seguridad que se envía. Para obtener información adicional sobre prácticas recomendadas, visite la página principal de la Regulación de cumplimiento en dell.com/regulatory\_compliance.

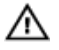

AVISO: Desconecte todas las fuentes de energía antes de abrir la cubierta o los paneles del equipo. Una vez que termine de trabajar en el interior del equipo, vuelva a colocar todas las cubiertas, paneles y tornillos antes de conectarlo a la fuente de alimentación.

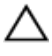

PRECAUCIÓN: Para no dañar el equipo, asegúrese de que la superficie de trabajo sea plana y esté limpia.

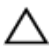

PRECAUCIÓN: Para evitar dañar los componentes y las tarjetas, manipúlelos por sus bordes y no toque las patas ni los contactos.

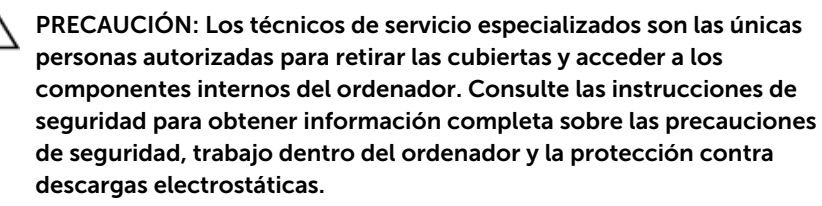

PRECAUCIÓN: Antes de tocar los componentes del interior del equipo, descargue la electricidad estática de su cuerpo; para ello, toque una superficie metálica sin pintar, como el metal de la parte posterior del equipo. Mientras trabaja, toque periódicamente una superficie metálica sin pintar para disipar la electricidad estática y evitar que los componentes internos resulten dañados.

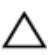

PRECAUCIÓN: Cuando desconecte un cable, tire de su conector o de su lengüeta de tiro, no tire directamente del cable. Algunos cables tienen conectores con lengüetas de bloqueo o tornillos de apriete manual que debe desenganchar antes de desconectar el cable. Al desconectar los cables, manténgalos alineados para evitar que sus patas se doblen. Al conectar los cables, asegúrese de que los puertos y conectores estén orientados y alineados correctamente.

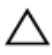

PRECAUCIÓN: Para desenchufar un cable de red, desconéctelo primero del equipo y, a continuación, del dispositivo de red.

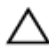

PRECAUCIÓN: Presione y expulse las tarjetas que pueda haber instaladas en el lector de tarjetas multimedia.

#### <span id="page-8-0"></span>Herramientas recomendadas

Los procedimientos de este documento podrían requerir el uso de las siguientes herramientas:

- Destornillador Phillips
- Destornillador de cabeza plana
- Punta trazadora de plástico

# <span id="page-9-0"></span>Después de manipular el equipo

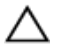

PRECAUCIÓN: Dejar tornillos sueltos o flojos en el interior de su equipo puede dañar gravemente su equipo.

- 1 Coloque todos los tornillos y asegúrese de que ningún tornillo suelto permanezca en el interior del equipo.
- 2 Conecte cualquier dispositivo externo, los periféricos y los cables que haya quitado antes de trabajar en el equipo.
- 3 Vuelva a colocar las tarjetas, discos y cualquier otra pieza que haya extraído antes de trabajar en el equipo.
- 4 Conecte el equipo y todos los dispositivos conectados a la toma eléctrica.
- 5 Encienda el equipo.

# <span id="page-10-0"></span>Información técnica general

AVISO: Antes de trabajar en el interior de su equipo, lea la información de seguridad que se entrega con el equipo y siga los pasos descritos en [Antes de manipular el interior del equipo.](#page-6-0) Después de trabajar en el interior de su equipo, siga las instrucciones en [Después de manipular](#page-9-0) [el interior del equipo](#page-9-0). Para obtener más información sobre prácticas recomendadas de seguridad, visite la página de inicio sobre el cumplimiento de normativas en dell.com/regulatory\_compliance.

#### Vista interior del equipo

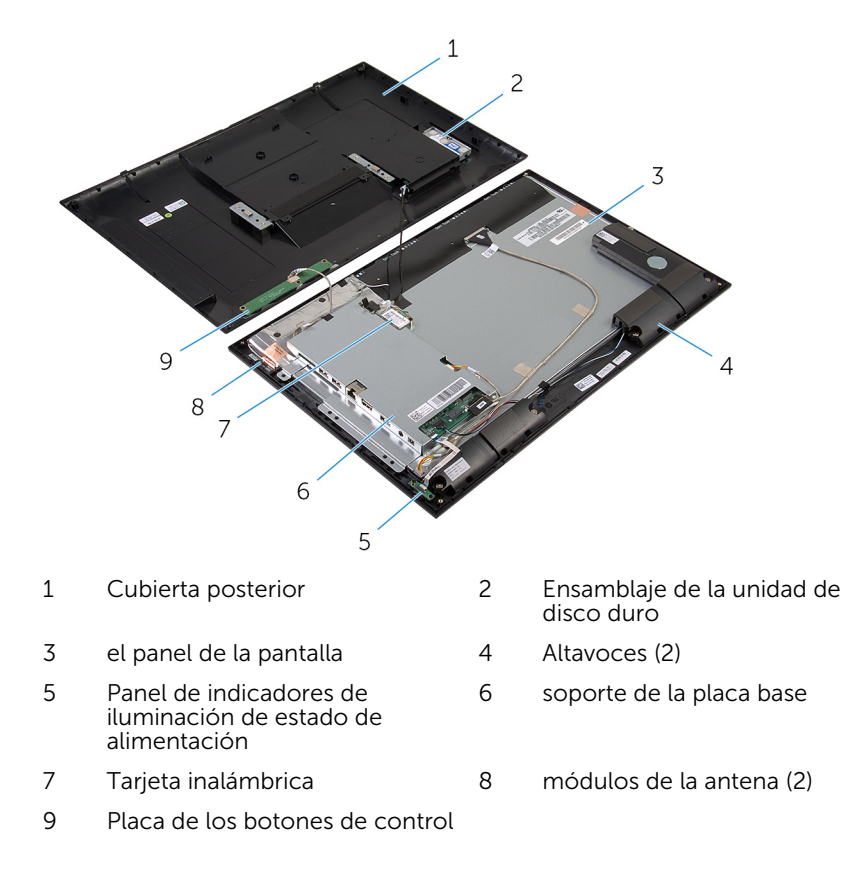

#### <span id="page-11-0"></span>Componentes de la placa base

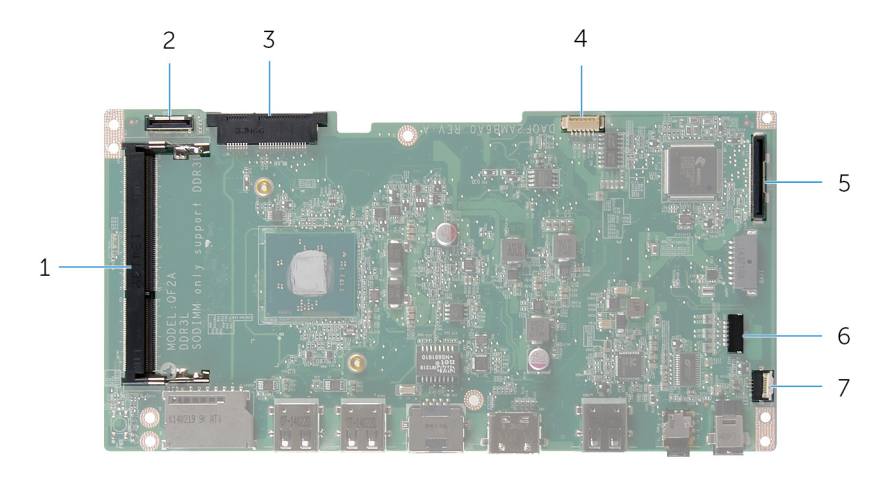

- 1 Ranura para módulo de memoria 2 (DDR3L)
- 3 ranura de la tarjeta inalámbrica (WLAN)
- 5 Conector del cable de la pantalla (LVDS)
- 7 Conector del cable de la placa del indicador luminoso de estado de alimentación (LED)

Conector del cable de la unidad de disco duro (HDD)

- 4 Conector del cable de retroiluminación de la pantalla
	- Conector del cable del altavoz (SPK)

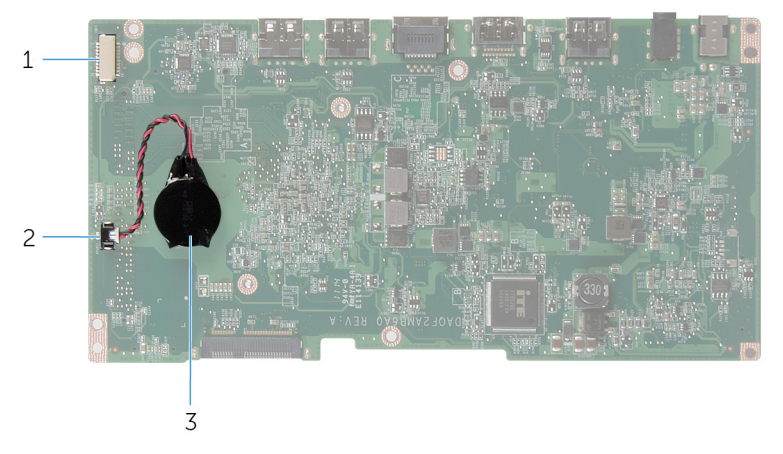

- 1 conector del cable de la placa de los botones de control y de la cámara
- Conector del cable de la batería de tipo botón

3 la batería de tipo botón

## <span id="page-13-0"></span>Extracción de la unidad de disco duro

AVISO: Antes de trabajar en el interior de su equipo, lea la información de seguridad que se entrega con el equipo y siga los pasos descritos en [Antes de manipular el interior del equipo.](#page-6-0) Después de trabajar en el interior de su equipo, siga las instrucciones en [Después de manipular](#page-9-0) [el interior del equipo](#page-9-0). Para obtener más información sobre prácticas recomendadas de seguridad, visite la página de inicio sobre el cumplimiento de normativas en dell.com/regulatory\_compliance.

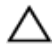

PRECAUCIÓN: Las unidades de disco duro son frágiles. Tenga mucho cuidado cuando las manipule.

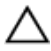

PRECAUCIÓN: Para evitar la pérdida de datos, no extraiga la unidad de disco duro mientras el equipo esté encendido o en estado de reposo.

#### Procedimiento

- 1 Coloque el equipo boca abajo sobre una superficie limpia y plana.
- 2 Con la punta de los dedos, haga palanca en la puerta de la unidad de disco duro para sacarla de la cubierta posterior.

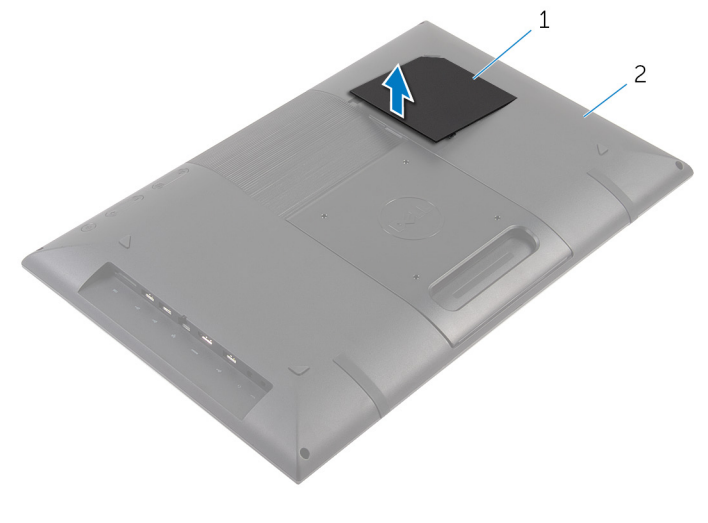

1 puerta de la unidad de disco duro 2 Cubierta posterior

- 3 Con la lengüeta de tiro, desconecte el cable de la unidad de disco duro de la tarjeta intermedia.
- 4 Extraiga los tornillos que fijan el ensamblaje de la unidad de disco duro a la cubierta posterior.
- 5 Levante y deslice el ensamblaje de la unidad de disco duro para sacarlo de la ranura de la cubierta posterior.

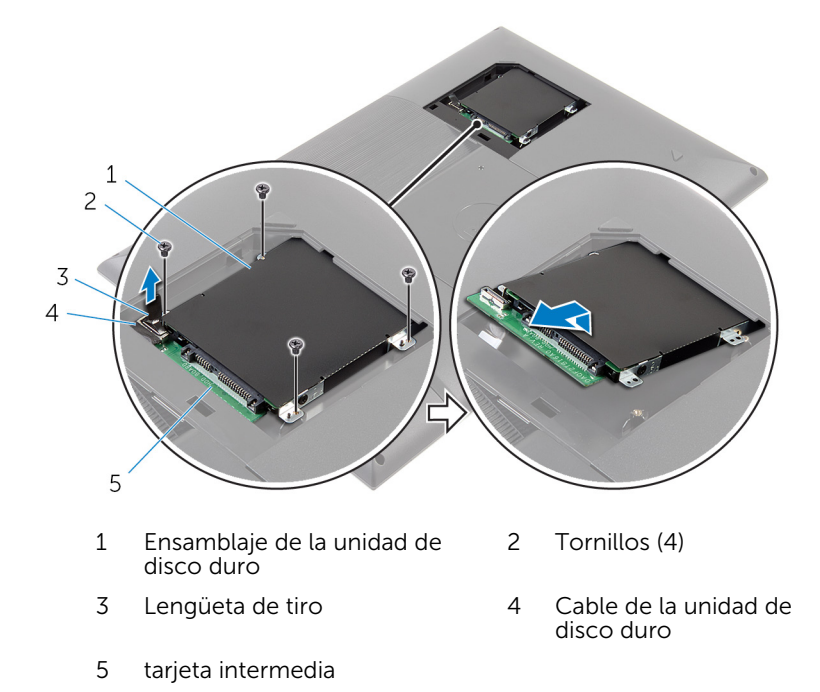

6 Dele la vuelta al ensamblaje de la unidad de disco duro.

7 Despegue la cinta que fija la tarjeta intermedia al ensamblaje de la unidad de disco duro.

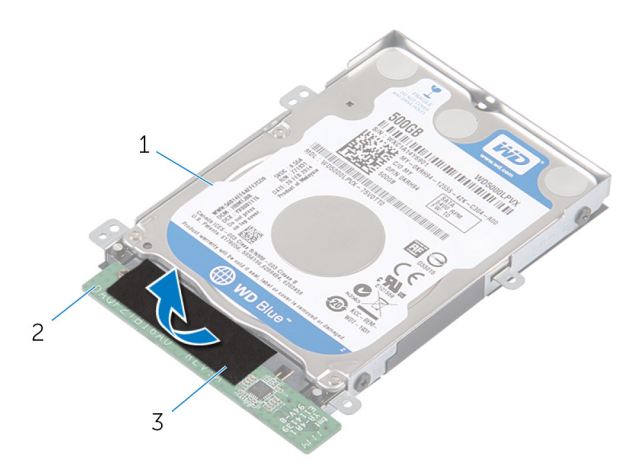

- 1 Ensamblaje de la unidad de disco duro 2 tarjeta intermedia
- 3 cinta
- 8 Dele la vuelta al ensamblaje de la unidad de disco duro.
- 9 Tire de la tarjeta intermedia para desconectarla del ensamblaje de la unidad de disco duro.
- 10 Extraiga los tornillos que fijan el soporte de la unidad de disco duro a ésta.

11 Levante el soporte de la unidad de disco duro para sacarlo de la unidad de disco duro.

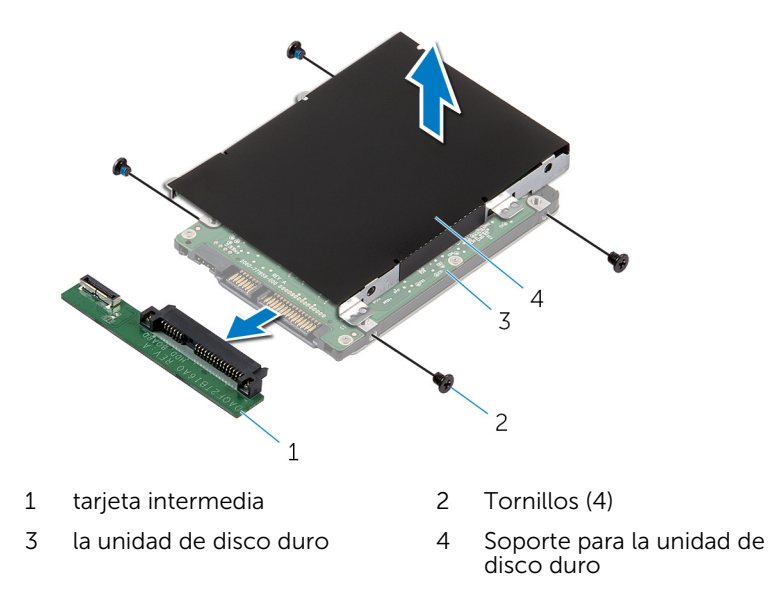

## <span id="page-17-0"></span>Colocación de la unidad de disco duro

AVISO: Antes de trabajar en el interior de su equipo, lea la información de seguridad que se entrega con el equipo y siga los pasos descritos en [Antes de manipular el interior del equipo.](#page-6-0) Después de trabajar en el interior de su equipo, siga las instrucciones en [Después de manipular](#page-9-0) [el interior del equipo](#page-9-0). Para obtener más información sobre prácticas recomendadas de seguridad, visite la página de inicio sobre el cumplimiento de normativas en dell.com/regulatory\_compliance.

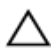

PRECAUCIÓN: Las unidades de disco duro son frágiles. Tenga mucho cuidado cuando las manipule.

#### Procedimiento

- 1 Alinee los orificios para tornillos del soporte de la unidad de disco duro con los orificios para tornillos de dicha unidad.
- 2 Coloque los tornillos que fijan el soporte de la unidad de disco duro a dicha unidad.
- 3 Conecte la tarjeta intermedia en el ensamblaje de la unidad de disco duro.
- 4 Dele la vuelta al ensamblaje de la unidad de disco duro.
- 5 Pegue la cinta a la tarjeta intermedia y el ensamblaje de la unidad de disco duro.
- 6 Dele la vuelta al ensamblaje de la unidad de disco duro.
- 7 Deslice el ensamblaje de la unidad de disco duro en la ranura de la cubierta posterior.
- 8 Alinee los orificios para tornillos del ensamblaje de la unidad de disco duro con los de la cubierta posterior.
- 9 Vuelva a colocar los tornillos que fijan el ensamblaje de la unidad de disco duro a la cubierta posterior.
- 10 Conecte el cable de la unidad de disco duro a la tarjeta intermedia.
- 11 Deslice las lengüetas situadas en la puerta de la unidad de disco duro hacia las ranuras de la cubierta posterior y encaje dicha puerta en su sitio.
- 12 Coloque el equipo en posición vertical.

## <span id="page-18-0"></span>Extracción de la cubierta posterior

AVISO: Antes de trabajar en el interior de su equipo, lea la información de seguridad que se entrega con el equipo y siga los pasos descritos en [Antes de manipular el interior del equipo.](#page-6-0) Después de trabajar en el interior de su equipo, siga las instrucciones en [Después de manipular](#page-9-0) [el interior del equipo](#page-9-0). Para obtener más información sobre prácticas recomendadas de seguridad, visite la página de inicio sobre el cumplimiento de normativas en dell.com/regulatory\_compliance.

#### Requisitos previos

Siga el procedimiento del paso 1 al paso 5 en "Extracción de la [unidad de](#page-13-0) [disco duro"](#page-13-0).

### <span id="page-19-0"></span>Procedimiento

- 1 Deslice las lengüetas situadas en la puerta de la unidad de disco duro hacia las ranuras de la cubierta posterior y encaje dicha puerta en su sitio.
- 2 Extraiga los tornillos que fijan la cubierta posterior al embellecedor de la pantalla.

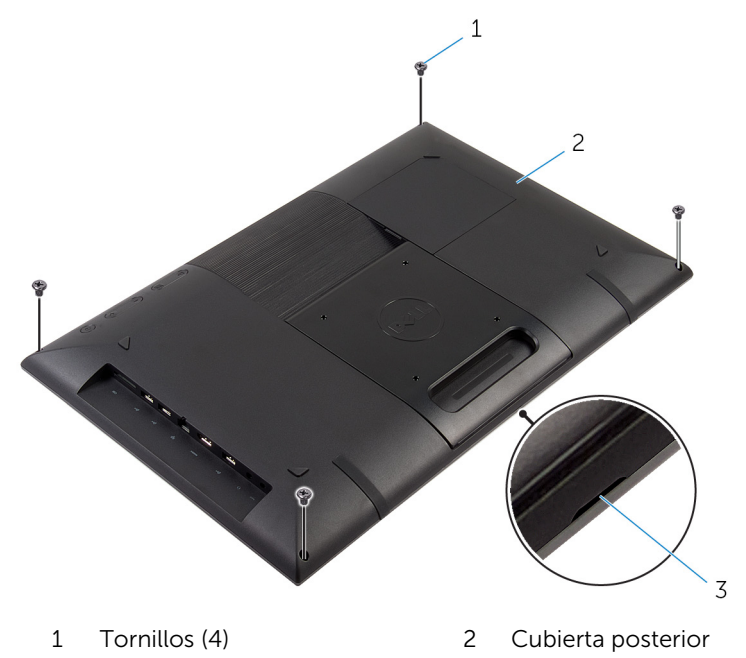

3 Muesca

3 Con una punta trazadora de plástico, haga palanca en la cubierta posterior del embellecedor de la pantalla, comenzando a partir de la muesca en la parte inferior de la cubierta posterior.

PRECAUCIÓN: Para evitar que se produzcan daños en el pie de goma, no utilice la punta trazadora de plástico bajo el área del pie de goma.

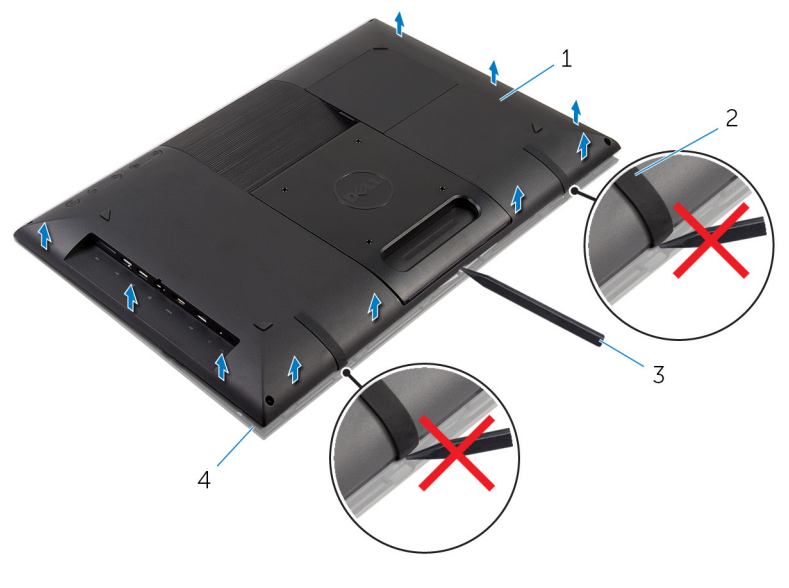

- 1 Cubierta posterior 2 Pie de goma (2)
- 3 Punta trazadora de plástico 4 el embellecedor de la
- 
- pantalla

4 Levante con cuidado la cubierta posterior y dele la vuelta.

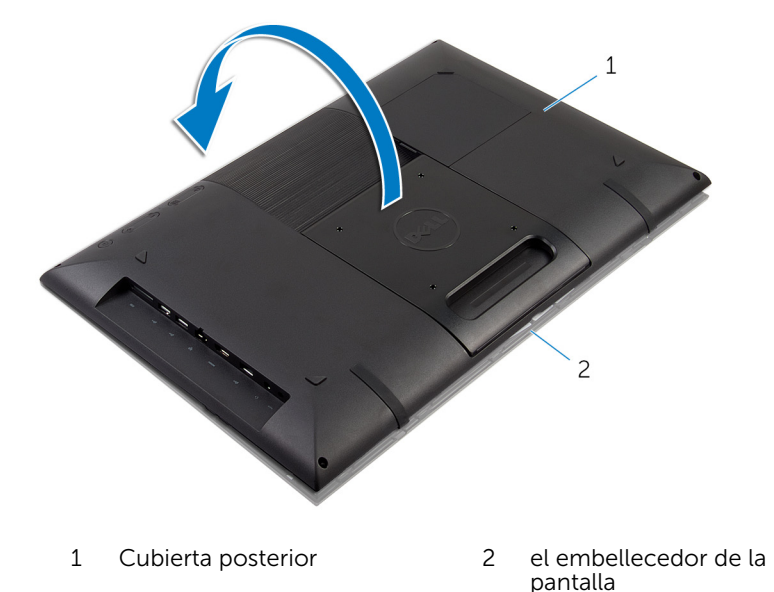

5 Siga las instrucciones del paso 1 al paso 4 de "Extracción de la [placa de](#page-24-0) [los botones de control](#page-24-0)".

Extraiga el cable de la unidad de disco duro desde la ranura de la cubierta posterior.

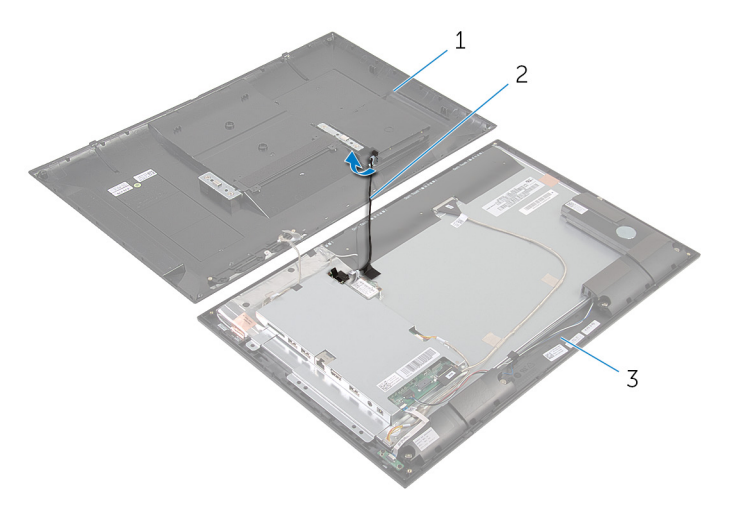

- 
- Cubierta posterior 2 Cable de la unidad de disco duro
- el embellecedor de la pantalla
- Levante la cubierta posterior de la superficie.

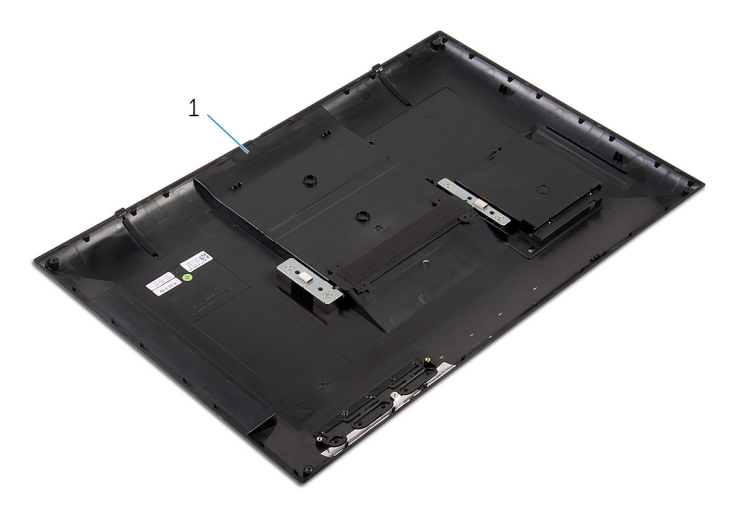

Cubierta posterior

# <span id="page-23-0"></span>Colocación de la cubierta posterior

AVISO: Antes de trabajar en el interior de su equipo, lea la información de seguridad que se entrega con el equipo y siga los pasos descritos en [Antes de manipular el interior del equipo.](#page-6-0) Después de trabajar en el interior de su equipo, siga las instrucciones en [Después de manipular](#page-9-0) [el interior del equipo](#page-9-0). Para obtener más información sobre prácticas recomendadas de seguridad, visite la página de inicio sobre el cumplimiento de normativas en dell.com/regulatory\_compliance.

#### Procedimiento

- 1 Deslice el cable de la unidad de disco duro en la ranura de la cubierta posterior.
- 2 Siga las instrucciones del paso 1 al paso 3 de la sección "Colocación de la [placa de los botones de control](#page-26-0)".
- **3** Con cuidado, dele la vuelta a la cubierta posterior y alinee las lengüetas de la cubierta posterior con las ranuras del embellecedor de la pantalla.
- 4 Encaje la cubierta posterior en su sitio.
- 5 Coloque los tornillos que fijan la cubierta del altavoz al embellecedor de la pantalla.
- 6 Con la punta de los dedos, haga palanca en la puerta de la unidad de disco duro para sacarla de la cubierta posterior.

#### Requisitos posteriores

Siga el procedimiento desde el paso 7 hasta el paso 12 en la sección "Colocación de la [unidad de disco duro"](#page-17-0).

# <span id="page-24-0"></span>Extracción de la placa de los botones de control

AVISO: Antes de trabajar en el interior de su equipo, lea la información de seguridad que se entrega con el equipo y siga los pasos descritos en [Antes de manipular el interior del equipo.](#page-6-0) Después de trabajar en el interior de su equipo, siga las instrucciones en [Después de manipular](#page-9-0) [el interior del equipo](#page-9-0). Para obtener más información sobre prácticas recomendadas de seguridad, visite la página de inicio sobre el cumplimiento de normativas en dell.com/regulatory\_compliance.

### Requisitos previos

Siga las instrucciones del paso 2 al paso 4 de la sección "Extracción de la [cubierta posterior"](#page-19-0).

### Procedimiento

- 1 Extraiga los tornillos que fijan la placa de los botones de control a la cubierta posterior.
- 2 Despegue la cinta que fija el cable de la placa de los botones de control a la placa de los botones de control.
- **3** Desconecte el cable de la placa de los botones de control de la placa.

Levante la placa de los botones de control para sacarla de la cubierta posterior.

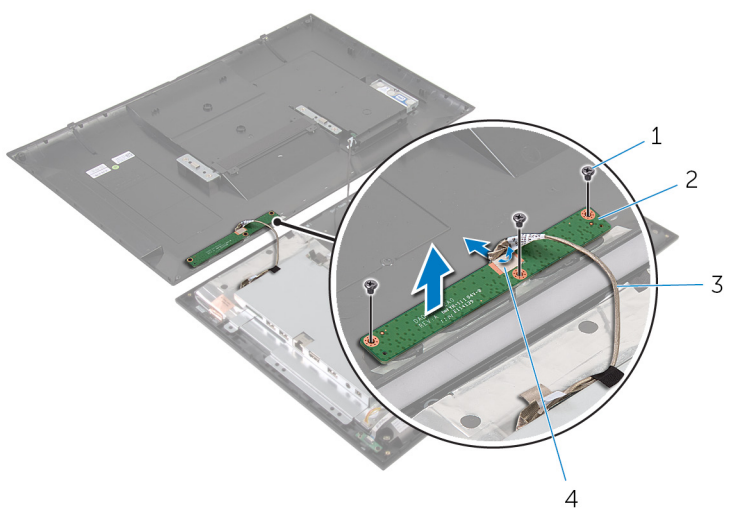

- Tornillos (3) 2 Placa de los botones de control
- Cable de la placa de los botones de control cinta

# <span id="page-26-0"></span>Colocación de la placa de los botones de control

AVISO: Antes de trabajar en el interior de su equipo, lea la información de seguridad que se entrega con el equipo y siga los pasos descritos en [Antes de manipular el interior del equipo.](#page-6-0) Después de trabajar en el interior de su equipo, siga las instrucciones en [Después de manipular](#page-9-0) [el interior del equipo](#page-9-0). Para obtener más información sobre prácticas recomendadas de seguridad, visite la página de inicio sobre el cumplimiento de normativas en dell.com/regulatory\_compliance.

#### Procedimiento

- 1 Alinee los orificios para tornillos en la placa del panel de control con los orificios para tornillos en la cubierta posterior.
- 2 Vuelva a colocar los tornillos que fijan la placa de los botones de control a la cubierta posterior.
- **3** Conecte el cable de la placa de los botones de control a la placa de los botones de control y fije el cable con la cinta.

### Requisitos posteriores

Siga el procedimiento desde el paso 3 hasta el paso 5 en "Colocación de la [cubierta posterior"](#page-23-0).

## <span id="page-27-0"></span>Extracción de la tarjeta inalámbrica

AVISO: Antes de trabajar en el interior de su equipo, lea la información de seguridad que se entrega con el equipo y siga los pasos descritos en [Antes de manipular el interior del equipo.](#page-6-0) Después de trabajar en el interior de su equipo, siga las instrucciones en [Después de manipular](#page-9-0) [el interior del equipo](#page-9-0). Para obtener más información sobre prácticas recomendadas de seguridad, visite la página de inicio sobre el cumplimiento de normativas en dell.com/regulatory\_compliance.

### Requisitos previos

Siga las instrucciones del paso 2 al paso 4 de la sección "Extracción de la [cubierta posterior"](#page-19-0).

### Procedimiento

- 1 Desconecte los cables de antena de la tarieta inalámbrica.
- 2 Extraiga el tornillo que fija la tarjeta inalámbrica al soporte de la placa base.

3 Deslice y extraiga la tarjeta inalámbrica de la ranura de la misma.

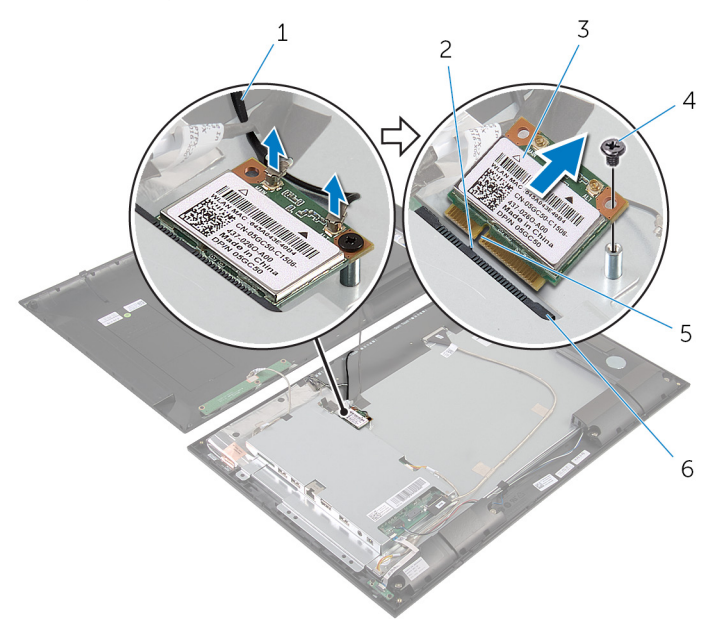

- 1 Cables de la antena (2) 2 Lengüeta
- 3 Tarjeta inalámbrica 4 Tornillo
- 
- 
- 
- 5 Muesca 6 Ranura de la tarjeta inalámbrica

# <span id="page-29-0"></span>Colocación de la tarjeta inalámbrica

AVISO: Antes de trabajar en el interior de su equipo, lea la información de seguridad que se entrega con el equipo y siga los pasos descritos en [Antes de manipular el interior del equipo.](#page-6-0) Después de trabajar en el interior de su equipo, siga las instrucciones en [Después de manipular](#page-9-0) [el interior del equipo](#page-9-0). Para obtener más información sobre prácticas recomendadas de seguridad, visite la página de inicio sobre el cumplimiento de normativas en dell.com/regulatory\_compliance.

#### Procedimiento

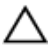

PRECAUCIÓN: Para evitar que se produzcan daños en la tarjeta inalámbrica, no coloque cables debajo de ella.

- 1 Alinee la muesca de la tarjeta inalámbrica con la lengüeta de la ranura de la tarieta inalámbrica.
- 2 Deslice la tarjeta inalámbrica formando un ángulo con la ranura de la tarjeta inalámbrica.
- 3 Presione el otro extremo de la tarjeta inalámbrica y vuelva a colocar el tornillo que fija la tarjeta al soporte de la placa base.
- 4 Conecte los cables de la antena a la tarieta inalámbrica.

La siguiente tabla proporciona el esquema de los colores de los cables de la antena para la tarjeta inalámbrica compatible con el equipo.

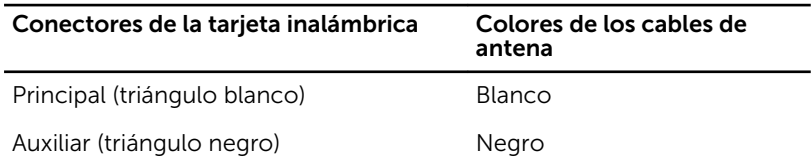

### Requisitos posteriores

Siga el procedimiento desde el paso 3 hasta el paso 5 en "Colocación de la [cubierta posterior"](#page-23-0).

### <span id="page-30-0"></span>Extracción del panel de indicadores luminosos de estado de alimentación

AVISO: Antes de trabajar en el interior de su equipo, lea la información de seguridad que se entrega con el equipo y siga los pasos descritos en [Antes de manipular el interior del equipo.](#page-6-0) Después de trabajar en el interior de su equipo, siga las instrucciones en [Después de manipular](#page-9-0) [el interior del equipo](#page-9-0). Para obtener más información sobre prácticas recomendadas de seguridad, visite la página de inicio sobre el cumplimiento de normativas en dell.com/regulatory\_compliance.

### Requisitos previos

Siga las instrucciones del paso 2 al paso 4 de la sección "Extracción de la [cubierta posterior"](#page-19-0).

### Procedimiento

- 1 Levante el pestillo del conector y desconecte el cable del indicador luminoso de estado de alimentación de su placa.
- 2 Extraiga los tornillos que fijan la placa del indicador luminoso de estado de alimentación al embellecedor de la pantalla.

3 Levante la placa del indicador luminoso de estado de alimentación del embellecedor de la pantalla.

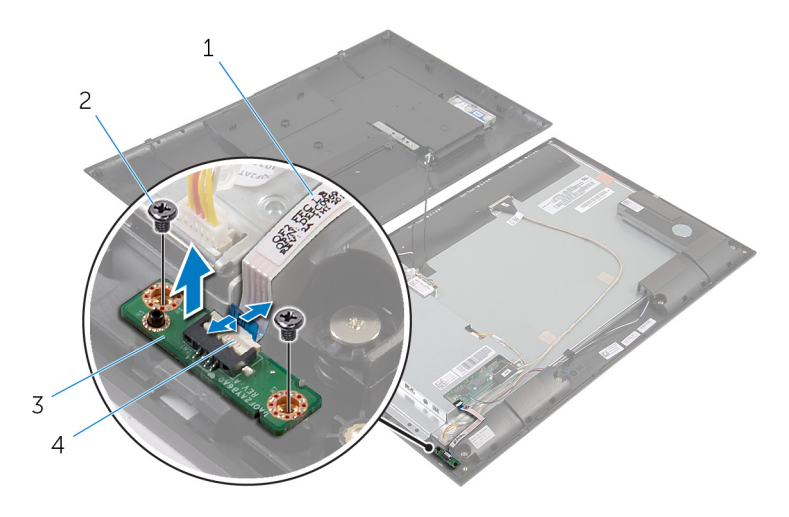

- 1 Cable del indicador luminoso de estado de alimentación
- 3 Panel del indicador luminoso de estado de alimentación
- 2 Tornillos (2)
- 4 Pestillo del conector

### <span id="page-32-0"></span>Colocación del panel de indicadores luminosos de estado de alimentación

AVISO: Antes de trabajar en el interior de su equipo, lea la información de seguridad que se entrega con el equipo y siga los pasos descritos en [Antes de manipular el interior del equipo.](#page-6-0) Después de trabajar en el interior de su equipo, siga las instrucciones en [Después de manipular](#page-9-0) [el interior del equipo](#page-9-0). Para obtener más información sobre prácticas recomendadas de seguridad, visite la página de inicio sobre el cumplimiento de normativas en dell.com/regulatory\_compliance.

### Procedimiento

- 1 Deslice la placa del indicador luminoso de estado de alimentación en la marca de alineación del embellecedor de la pantalla.
- 2 Alinee los orificios de los tornillos de la placa del indicador luminoso de estado de alimentación con los orificios de los tornillos del embellecedor de la pantalla.
- **3** Vuelva a colocar los tornillos que fijan la placa del indicador luminoso de estado de alimentación al embellecedor de la pantalla.
- 4 Deslice el cable del indicador luminoso de estado de alimentación hacia el conector de la placa de dicho indicador y presione el pestillo del conector para fijar el cable.

### Requisitos posteriores

Siga el procedimiento desde el paso 3 hasta el paso 5 en "Colocación de la [cubierta posterior"](#page-23-0).

# <span id="page-33-0"></span>Extracción de los altavoces

AVISO: Antes de trabajar en el interior de su equipo, lea la información de seguridad que se entrega con el equipo y siga los pasos descritos en [Antes de manipular el interior del equipo.](#page-6-0) Después de trabajar en el interior de su equipo, siga las instrucciones en [Después de manipular](#page-9-0) [el interior del equipo](#page-9-0). Para obtener más información sobre prácticas recomendadas de seguridad, visite la página de inicio sobre el cumplimiento de normativas en dell.com/regulatory\_compliance.

### Requisitos previos

Siga las instrucciones del paso 2 al paso 4 de la sección "Extracción de la [cubierta posterior"](#page-19-0).

### Procedimiento

- 1 Levante el pestillo del conector y desconecte el cable del indicador luminoso de estado de alimentación de su placa.
- 2 Despegue el cable del indicador luminoso de estado de alimentación del altavoz.
- 3 Tenga en cuenta la colocación del cable de los altavoces y despegue la cinta que fija el cable de los altavoces al embellecedor de la pantalla.
- 4 Desconecte el cable de los altavoces de la placa base.
- 5 Extraiga los tornillos que fijan los altavoces al embellecedor de la pantalla.

Saque los altavoces junto con el cable del embellecedor de la pantalla.

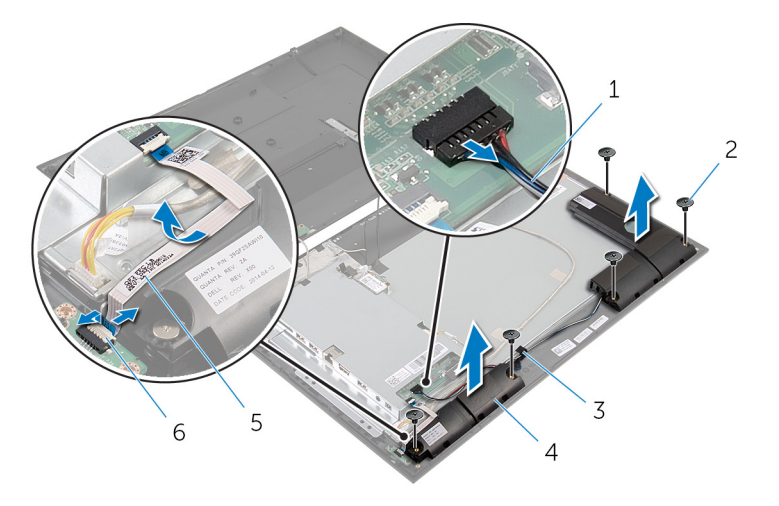

- 1 el cable del altavoz 2 Tornillos (5)
- 
- Cable del indicador luminoso de estado de alimentación
- 
- cinta 4 Altavoces (2)
	- Pestillo del conector

# <span id="page-35-0"></span>Colocación de los altavoces

AVISO: Antes de trabajar en el interior de su equipo, lea la información de seguridad que se entrega con el equipo y siga los pasos descritos en [Antes de manipular el interior del equipo.](#page-6-0) Después de trabajar en el interior de su equipo, siga las instrucciones en [Después de manipular](#page-9-0) [el interior del equipo](#page-9-0). Para obtener más información sobre prácticas recomendadas de seguridad, visite la página de inicio sobre el cumplimiento de normativas en dell.com/regulatory\_compliance.

#### Procedimiento

- 1 Alinee los orificios de los tornillos de los altavoces con los orificios de los tornillos del embellecedor de la pantalla.
- 2 Coloque los tornillos que fijan los altavoces al embellecedor de la pantalla.
- 3 Coloque el cable del altavoz en el embellecedor de la pantalla y fíjelo con la cinta.
- 4 Conecte el cable del altavoz a la placa base.
- 5 Deslice el cable del indicador luminoso de estado de alimentación hacia el conector de la placa de dicho indicador y presione el pestillo del conector para fijar el cable.
- 6 Adhiera el cable del indicador luminoso de estado de la alimentación en el altavoz.

### Requisitos posteriores

Siga el procedimiento desde el paso 3 hasta el paso 5 en "Colocación de la [cubierta posterior"](#page-23-0).
## Extracción de la placa base

AVISO: Antes de trabajar en el interior de su equipo, lea la información de seguridad que se entrega con el equipo y siga los pasos descritos en [Antes de manipular el interior del equipo.](#page-6-0) Después de trabajar en el interior de su equipo, siga las instrucciones en [Después de manipular](#page-9-0) [el interior del equipo](#page-9-0). Para obtener más información sobre prácticas recomendadas de seguridad, visite la página de inicio sobre el cumplimiento de normativas en dell.com/regulatory\_compliance.

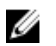

NOTA: La etiqueta de servicio del equipo se encuentra en la placa base. Debe introducir la etiqueta de servicio en la configuración del sistema después de volver a colocar la placa base.

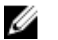

NOTA: En la colocación de la placa base se eliminarán los cambios realizados en el BIOS mediante el programa de configuración del sistema. También deberá realizar los cambios deseados de nuevo después de volver a colocar la placa base.

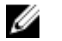

NOTA: Antes de desconectar los cables de la placa base, anote la ubicación de los conectores. De esta manera, podrá volver a conectarlos de forma correcta una vez que vuelva a colocar la placa base.

### Requisitos previos

- 1 Siga las instrucciones del paso 2 al paso 4 de la sección "Extracción de la [cubierta posterior"](#page-19-0).
- 2 Extraiga la [tarjeta inalámbrica.](#page-27-0)

### <span id="page-37-0"></span>Procedimiento

- 1 Levante el pestillo del conector y desconecte de la placa base el cable del indicador luminoso de estado de alimentación.
- 2 Desconecte de la placa base el cable de la unidad de disco duro, el cable del altavoz, el cable de la pantalla y el cable de retroiluminación de la pantalla.

Para obtener más información, consulte "[Componentes de la placa base](#page-11-0)".

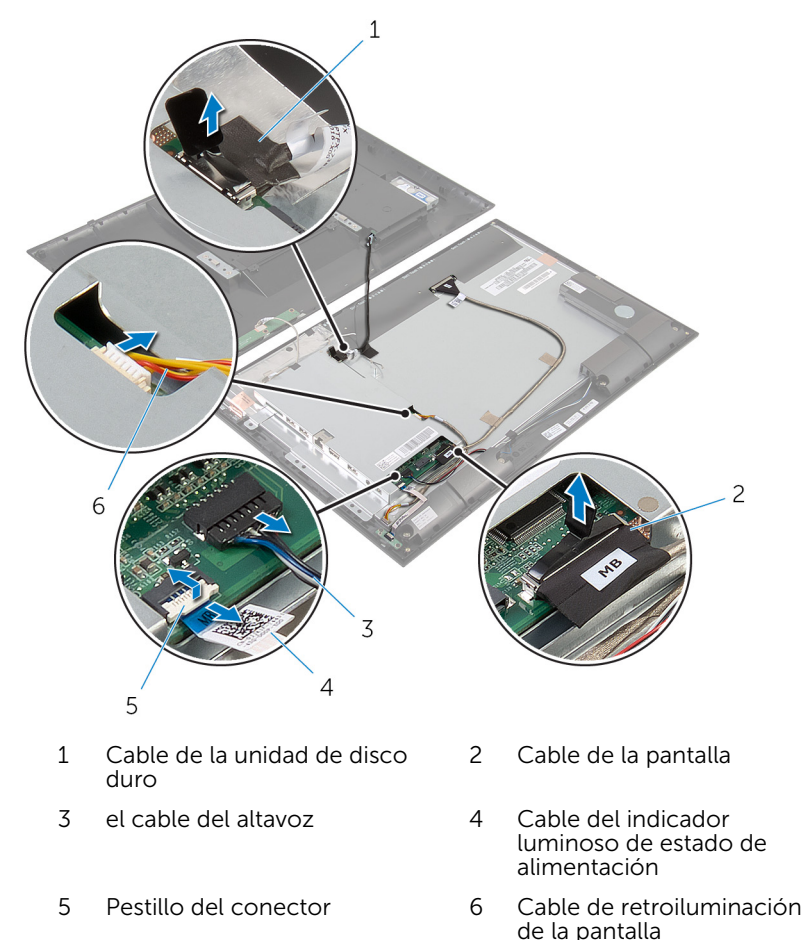

**3** Extraiga los tornillos que fijan el soporte de la placa base al embellecedor del equipo.

4 Saque con cuidado el soporte de la placa base y dele la vuelta.

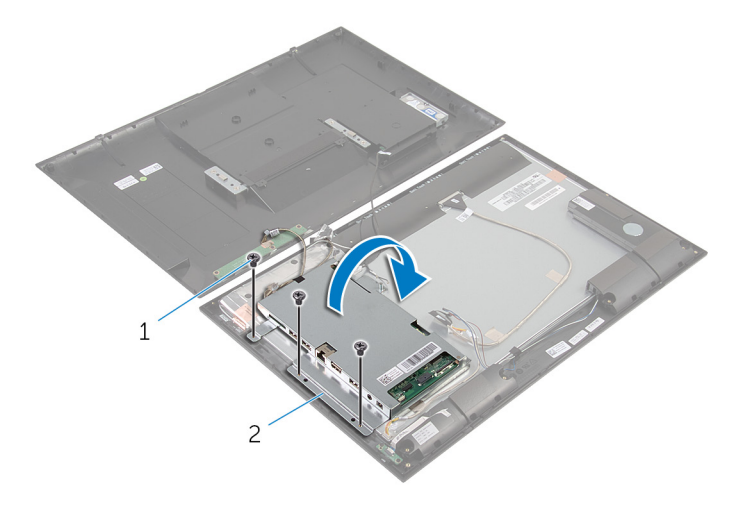

- 1 Tornillos (3) 2 soporte de la placa base
- 5 Desconecte de la placa base los cables de la cámara y de la placa de los botones de control.

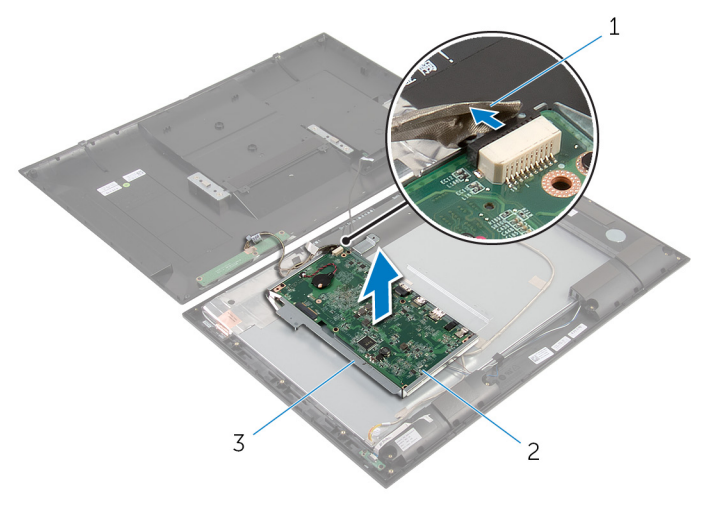

- 1 cable de la placa de los botones de control y de la cámara 2 la placa base
- 3 soporte de la placa base
- 6 Retire los tornillos que fijan la placa base a su soporte.
- 7 Levante la placa base formando un ángulo y libere los puertos de la placa base de las ranuras del soporte de la placa base.
- 8 Gire la placa base y colóquela en una superficie plana y limpia.

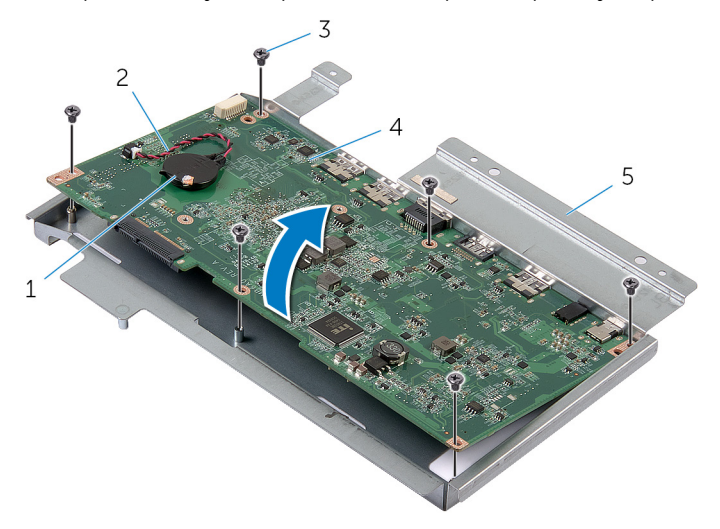

- 1 la batería de tipo botón 2 el cable de la batería de
	- tipo botón
- 3 Tornillos (6) 4 la placa base
- 5 soporte de la placa base
- 
- 9 Siga las instrucciones desde el paso 1 hasta el paso 2 en la sección "Extracción del [módulo de memoria"](#page-47-0).
- 10 Siga las instrucciones desde el paso 1 hasta el paso 2 en la sección "Extracción del [módulo de memoria"](#page-52-0).

11 Extraiga la placa base para sacarla de la superficie.

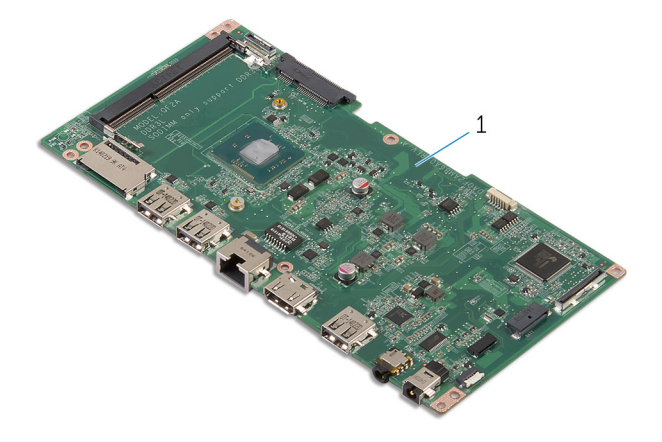

la placa base

## <span id="page-41-0"></span>Colocación de la placa base

AVISO: Antes de trabajar en el interior de su equipo, lea la información de seguridad que se entrega con el equipo y siga los pasos descritos en [Antes de manipular el interior del equipo.](#page-6-0) Después de trabajar en el interior de su equipo, siga las instrucciones en [Después de manipular](#page-9-0) [el interior del equipo](#page-9-0). Para obtener más información sobre prácticas recomendadas de seguridad, visite la página de inicio sobre el cumplimiento de normativas en dell.com/regulatory\_compliance.

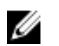

NOTA: La etiqueta de servicio del equipo se encuentra en la placa base. Debe introducir la etiqueta de servicio en la configuración del sistema después de volver a colocar la placa base.

### Procedimiento

- 1 Coloque la placa base en una superficie plana y limpia con la ranura del módulo de memoria hacia arriba.
- 2 Siga el procedimiento del paso 1 al paso 2 en "Colocación del [disipador](#page-53-0) [de calor](#page-53-0)".
- 3 Siga el procedimiento del paso 1 al paso 2 en "Colocación del módulo de [memoria](#page-49-0)".
- 4 Gire la placa base.
- 5 Deslice los puertos de la placa base dentro de las ranuras del soporte de la placa base.
- 6 Alinee los orificios de los tornillos de la placa base con los orificios de los tornillos del soporte de la placa base.
- 7 Coloque los tornillos que fijan la placa base al soporte de la placa base.
- 8 Conecte el cable de la placa de los botones de control y de la cámara a la placa base.
- 9 Con cuidado, dé la vuelta al soporte de la placa base.
- 10 Alinee los orificios para tornillos situados en el soporte de la placa base con los orificios para tornillos situados en el embellecedor de la pantalla.
- 11 Coloque los tornillos que fijan el soporte de la placa base al embellecedor de la pantalla.
- 12 Conecte el cable de la unidad de disco duro, el cable del altavoz, el cable de la pantalla y el cable de retroiluminación de la pantalla a la placa base.

Para obtener más información, consulte "[Componentes de la placa base](#page-11-0)".

13 Deslice el cable del indicador luminoso de alimentación en el conector de la placa de base y presione sobre el pestillo del conector para fijar el cable.

### Requisitos posteriores

- 1 Coloque la [tarjeta inalámbrica.](#page-29-0)
- 2 Siga el procedimiento desde el paso 3 hasta el paso 5 en "Colocación de la [cubierta posterior](#page-23-0)".

#### Introducción de la etiqueta de servicio en el BIOS

- 1 Encienda el equipo.
- 2 Acceso a la configuración del sistema.
	- Cuando aparezca el logotipo de DELL durante la POST, espere a que se muestre la petición de F2 y, entonces, presione <F2> inmediatamente.
	- presione el botón de bajar volumen y de encendido simultáneamente para acceder a la Configuración del sistema.
	- presione el botón de subir volumen y de encendido para abrir el menú Inicio único y seleccione Acceso a la Configuración.
- 3 Vaya a la ficha **Principal** y escriba la etiqueta de servicio en el campo Entrada de la etiqueta de servicio.

### Extracción de la batería de tipo botón

AVISO: Antes de trabajar en el interior de su equipo, lea la información de seguridad que se entrega con el equipo y siga los pasos descritos en [Antes de manipular el interior del equipo.](#page-6-0) Después de trabajar en el interior de su equipo, siga las instrucciones en [Después de manipular](#page-9-0) [el interior del equipo](#page-9-0). Para obtener más información sobre prácticas recomendadas de seguridad, visite la página de inicio sobre el cumplimiento de normativas en dell.com/regulatory\_compliance.

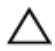

PRECAUCIÓN: Al extraerla batería de tipo botón se restablecen los valores predeterminados del BIOS. Se recomienda que anote los valores del BIOS antes de extraer la batería de tipo botón.

### Requisitos previos

- 1 Siga las instrucciones del paso 2 al paso 4 de la sección "Extracción de la [cubierta posterior"](#page-19-0).
- 2 Extraiga la [tarjeta inalámbrica.](#page-27-0)
- 3 Siga el procedimiento del paso 1 al paso 4 en "Extracción de la placa [base"](#page-37-0).

### Procedimiento

- 1 Desconecte el cable de la batería de tipo botón de la placa base.
- Despegue la batería de tipo botón de la placa base.

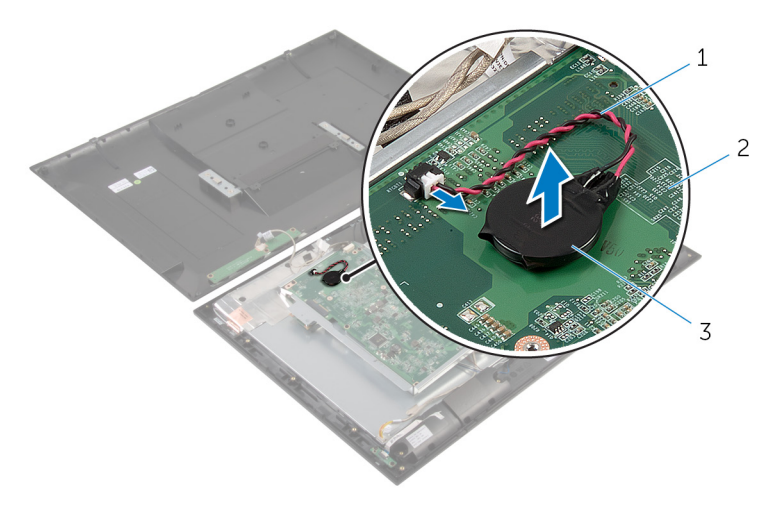

- el cable de la batería de tipo botón la placa base
- la batería de tipo botón

### Colocación de la batería de tipo botón

AVISO: Antes de trabajar en el interior de su equipo, lea la información de seguridad que se entrega con el equipo y siga los pasos descritos en [Antes de manipular el interior del equipo.](#page-6-0) Después de trabajar en el interior de su equipo, siga las instrucciones en [Después de manipular](#page-9-0) [el interior del equipo](#page-9-0). Para obtener más información sobre prácticas recomendadas de seguridad, visite la página de inicio sobre el cumplimiento de normativas en dell.com/regulatory\_compliance.

### Procedimiento

- 1 Adhiera la batería de tipo botón a la placa base.
- 2 Conecte el cable de la batería de tipo botón a la placa base.

### Requisitos posteriores

- 1 Siga el procedimiento del paso 9 al paso 13 en "Colocación de la [placa](#page-41-0) [base"](#page-41-0).
- 2 Coloque la [tarjeta inalámbrica.](#page-29-0)
- 3 Siga el procedimiento del paso 3 al paso 5 en "Colocación de la [cubierta](#page-23-0) [posterior"](#page-23-0).

### Extracción del módulo de memoria

AVISO: Antes de trabajar en el interior de su equipo, lea la información de seguridad que se entrega con el equipo y siga los pasos descritos en [Antes de manipular el interior del equipo.](#page-6-0) Después de trabajar en el interior de su equipo, siga las instrucciones en [Después de manipular](#page-9-0) [el interior del equipo](#page-9-0). Para obtener más información sobre prácticas recomendadas de seguridad, visite la página de inicio sobre el cumplimiento de normativas en dell.com/regulatory\_compliance.

### Requisitos previos

- 1 Siga las instrucciones del paso 2 al paso 4 de la sección "Extracción de la [cubierta posterior"](#page-19-0).
- 2 Extraiga la [tarjeta inalámbrica.](#page-27-0)
- 3 Siga el procedimiento del paso 1 al paso 8 en "Extracción de la placa" [base"](#page-37-0).

### <span id="page-47-0"></span>Procedimiento

- 1 Separe con la punta de los dedos los ganchos de fijación que se encuentran en los extremos de la ranura del módulo de memoria hasta que salte el módulo.
- 2 Extraiga el módulo de memoria de su ranura en la placa base.

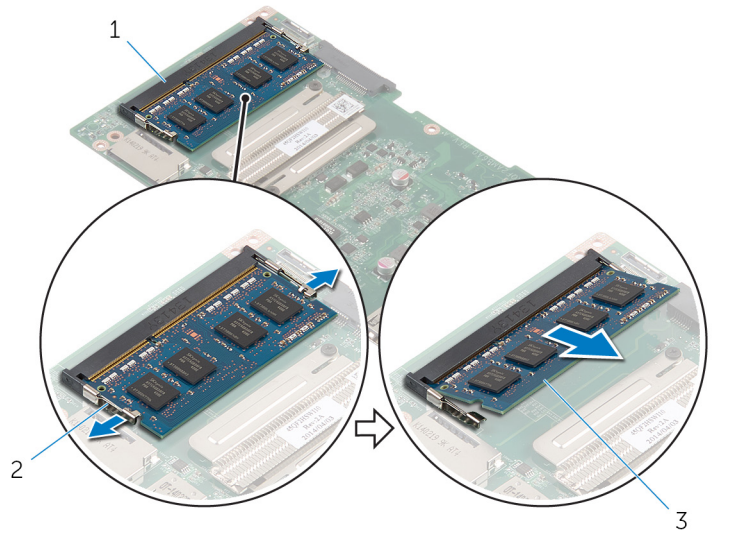

- 1 Ranura del módulo de memoria
- 2 Ganchos de fijación (2)
- 3 Módulo de memoria

### Colocación del módulo de memoria

AVISO: Antes de trabajar en el interior de su equipo, lea la información de seguridad que se entrega con el equipo y siga los pasos descritos en [Antes de manipular el interior del equipo.](#page-6-0) Después de trabajar en el interior de su equipo, siga las instrucciones en [Después de manipular](#page-9-0) [el interior del equipo](#page-9-0). Para obtener más información sobre prácticas recomendadas de seguridad, visite la página de inicio sobre el cumplimiento de normativas en dell.com/regulatory\_compliance.

### <span id="page-49-0"></span>Procedimiento

- 1 Alinee la muesca del módulo de memoria con la lengüeta de la ranura del módulo de memoria.
- 2 Inserte el módulo de memoria en la ranura del módulo de memoria y presiónelo hacia abajo hasta que se asiente en su lugar.

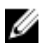

NOTA: Si no oye un clic, extraiga el módulo de memoria y vuelva a instalarlo.

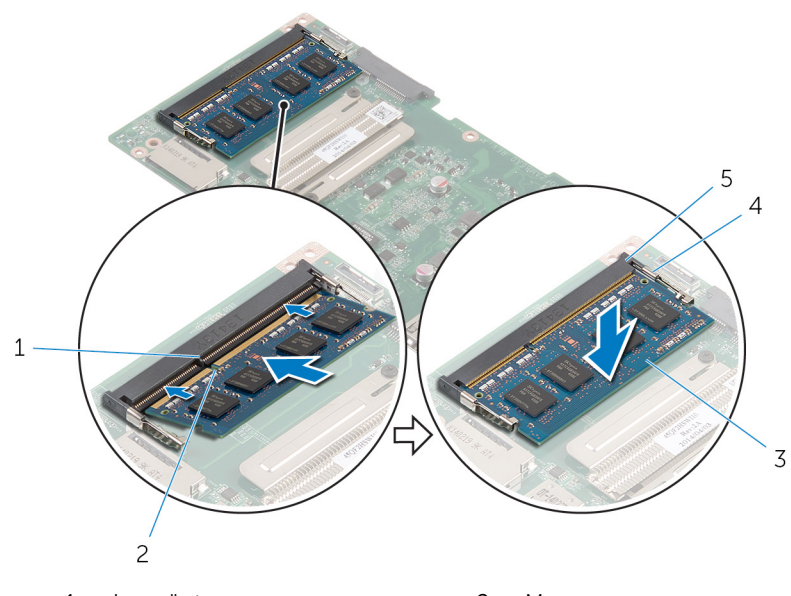

- 1 Lengüeta 2 Muesca
- 3 Módulo de memoria 4 Ganchos de fijación (2)
	-
- 
- 5 Ranura del módulo de memoria

### Requisitos posteriores

- 1 Siga el procedimiento del paso 4 al paso 13 en "Colocación de la [placa](#page-41-0) [base"](#page-41-0).
- 2 Coloque la [tarjeta inalámbrica.](#page-29-0)

3 Siga el procedimiento del paso 3 al paso 5 en "Colocación de la [cubierta](#page-23-0) posterior

### Extracción del disipador de calor

AVISO: Antes de trabajar en el interior de su equipo, lea la información de seguridad que se entrega con el equipo y siga los pasos descritos en [Antes de manipular el interior del equipo.](#page-6-0) Después de trabajar en el interior de su equipo, siga las instrucciones en [Después de manipular](#page-9-0) [el interior del equipo](#page-9-0). Para obtener más información sobre prácticas recomendadas de seguridad, visite la página de inicio sobre el cumplimiento de normativas en dell.com/regulatory\_compliance.

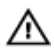

AVISO: El disipador de calor puede alcanzar una temperatura muy elevada durante el funcionamiento normal. Deje transcurrir tiempo suficiente para que el disipador de calor para que se haya enfriado antes de tocarlo.

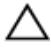

PRECAUCIÓN: Para garantizar la máxima refrigeración del procesador, no toque las zonas de transferencia del calor del disipador de calor del procesador. La grasa de su piel puede reducir la capacidad de transferencia de calor de la pasta térmica.

### Requisitos previos

- 1 Siga las instrucciones del paso 2 al paso 4 de la sección "Extracción de la [cubierta posterior"](#page-19-0).
- 2 Extraiga la [tarjeta inalámbrica.](#page-27-0)
- 3 Siga el procedimiento del paso 1 al paso 8 en "Extracción de la placa [base"](#page-37-0).

### <span id="page-52-0"></span>Procedimiento

- 1 Afloje los tornillos cautivos que fijan al disipador de calor a la placa base.
- 2 Levante el disipador de calor para separarlo de la placa base.

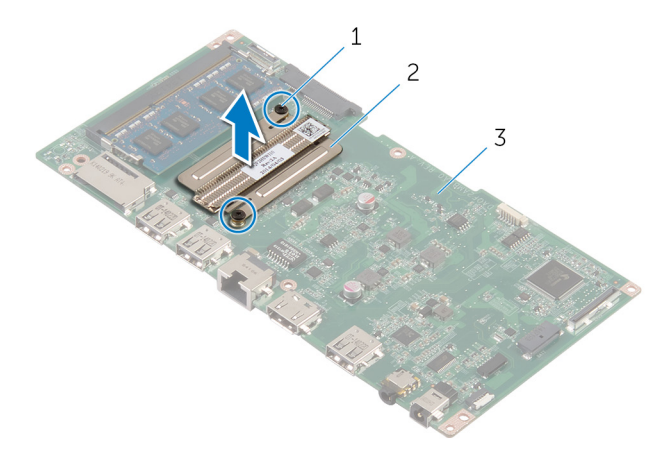

- 1 Tornillos cautivos (2) 2 Disipador de calor
- 3 la placa base

### <span id="page-53-0"></span>Colocación del disipador de calor

AVISO: Antes de trabajar en el interior de su equipo, lea la información de seguridad que se entrega con el equipo y siga los pasos descritos en [Antes de manipular el interior del equipo.](#page-6-0) Después de trabajar en el interior de su equipo, siga las instrucciones en [Después de manipular](#page-9-0) [el interior del equipo](#page-9-0). Para obtener más información sobre prácticas recomendadas de seguridad, visite la página de inicio sobre el cumplimiento de normativas en dell.com/regulatory\_compliance.

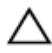

PRECAUCIÓN: Una alineación incorrecta del disipador de calor puede provocar daños en la placa base y en el procesador.

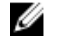

NOTA: La grasa térmica original puede reutilizarse si la placa base original y el ventilador vuelven a instalarse juntos. Si sustituye la placa base o el ventilador, utilice la almohadilla térmica incluida en el kit para garantizar que se consigue la conductividad térmica.

### Procedimiento

- 1 Alinee los orificios para tornillos del disipador de calor con los de la placa base.
- 2 Apriete los tornillos cautivos que sujetan el disipador de calor a la placa base.

### Requisitos posteriores

- 1 Siga el procedimiento del paso 4 al paso 13 en "Colocación de la [placa](#page-41-0) [base"](#page-41-0).
- 2 Coloque la [tarjeta inalámbrica.](#page-29-0)
- 3 Siga el procedimiento del paso 3 al paso 5 en "Colocación de la [cubierta](#page-23-0) [posterior"](#page-23-0).

### <span id="page-54-0"></span>Extracción del ensamblaje de la pantalla

AVISO: Antes de trabajar en el interior de su equipo, lea la información de seguridad que se entrega con el equipo y siga los pasos descritos en [Antes de manipular el interior del equipo.](#page-6-0) Después de trabajar en el interior de su equipo, siga las instrucciones en [Después de manipular](#page-9-0) [el interior del equipo](#page-9-0). Para obtener más información sobre prácticas recomendadas de seguridad, visite la página de inicio sobre el cumplimiento de normativas en dell.com/regulatory\_compliance.

### Requisitos previos

- 1 Siga las instrucciones del paso 2 al paso 4 de la sección "Extracción de la [cubierta posterior"](#page-19-0).
- 2 Retire los [altavoces](#page-33-0).
- 3 Siga el procedimiento del paso 1 al paso 5 en "Extracción de la [placa](#page-37-0)" [base"](#page-37-0).

### Procedimiento

- 1 Despegue la cinta laminada de aluminio que fija el cable de la antena y el cable de la placa de los botones de control y de la cámara al panel de la pantalla.
- 2 Despegue la cinta laminada de aluminio que fija el cable de la antena al panel de la pantalla.
- **3** Levante los pestillos del conector y desconecte el cable de la pantalla del panel de la pantalla.
- 4 Desconecte el cable de retroiluminación de la pantalla del panel de la pantalla.

5 Despegue las cintas que fijan el cable de la pantalla al panel de la pantalla.

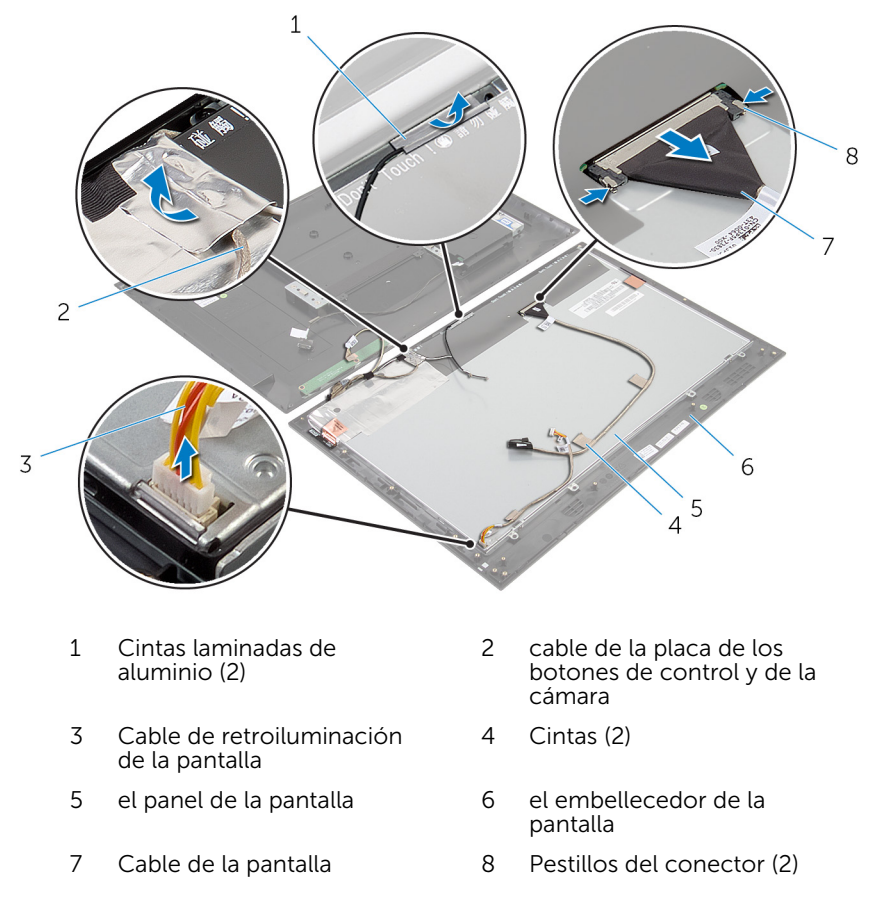

6 Despegue las cintas laminadas de aluminio que fijan los módulos de la antena al panel de la pantalla.

7 Extraiga los tornillos que fijan el panel de la pantalla a su ensamblaje.

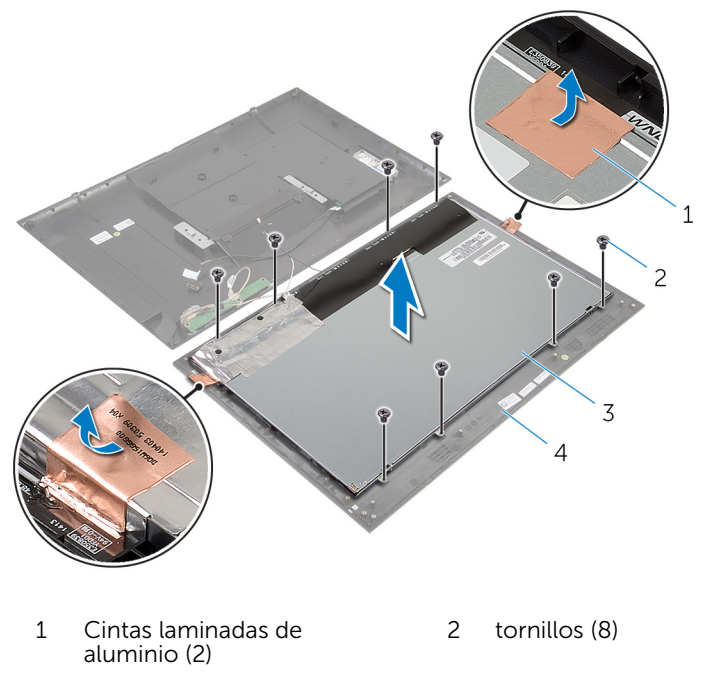

- 3 el panel de la pantalla 4 el embellecedor de la pantalla
- 8 Levante el panel de la pantalla del embellecedor de la pantalla y colóquelo en una superficie limpia y plana.
- 9 Extraiga los tornillos que fijan los soportes del panel de la pantalla al panel de la pantalla.

Separe el panel de la pantalla de la superficie.

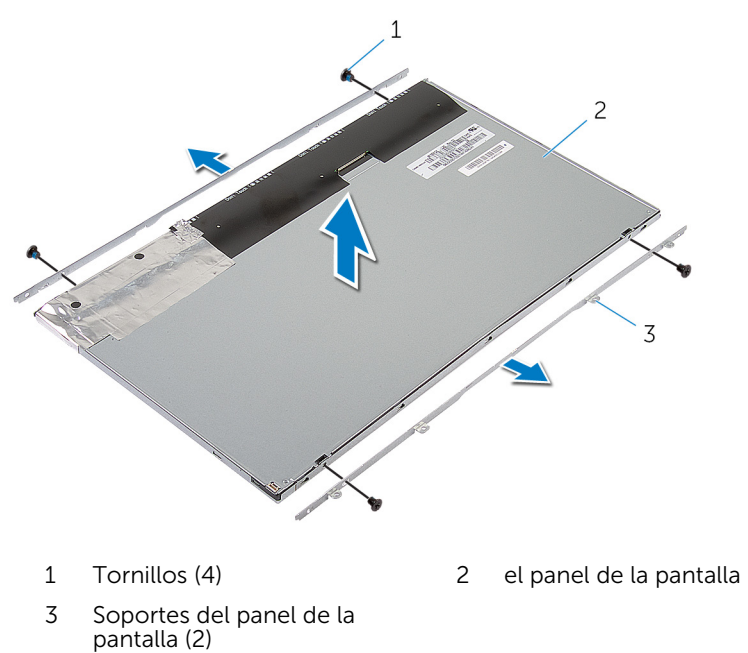

### <span id="page-58-0"></span>Colocación del ensamblaje de la pantalla

AVISO: Antes de trabajar en el interior de su equipo, lea la información de seguridad que se entrega con el equipo y siga los pasos descritos en [Antes de manipular el interior del equipo.](#page-6-0) Después de trabajar en el interior de su equipo, siga las instrucciones en [Después de manipular](#page-9-0) [el interior del equipo](#page-9-0). Para obtener más información sobre prácticas recomendadas de seguridad, visite la página de inicio sobre el cumplimiento de normativas en dell.com/regulatory\_compliance.

### Procedimiento

- 1 Coloque el panel de la pantalla sobre una superficie limpia y plana.
- 2 Alinee los orificios de los tornillos de los soportes del panel de la pantalla con los orificios de los tornillos del panel de la pantalla.
- **3** Coloque los tornillos que fijan los soportes del panel de la pantalla al panel de la pantalla.
- 4 Alinee los orificios para tornillos de los soportes del panel de la pantalla con los orificios para tornillos del embellecedor de la pantalla y coloque dicho panel en su embellecedor.

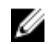

NOTA: Asegúrese de que no haya cables bajo el panel de la pantalla.

- 5 Coloque los tornillos que fijan los soportes del panel de la pantalla al embellecedor de la pantalla.
- 6 Conecte el cable de la pantalla y fíjelo con la cinta.
- 7 Conecte el cable de retroiluminación de la pantalla al panel de la pantalla.
- 8 Adhiera la cinta laminada de aluminio a los módulos de la antena.
- 9 Adhiera la cinta laminada de aluminio al cable de la antena.
- 10 Adhiera la cinta laminada de aluminio al cable de la antena y al cable de la placa de los botones de control y de la cámara.

### Requisitos posteriores

- 1 Siga el procedimiento del paso 8 al paso 13 en "Colocación de la [placa](#page-41-0) [base"](#page-41-0).
- 2 Coloque los [altavoces.](#page-35-0)

3 Siga el procedimiento del paso 3 al paso 5 en "Colocación de la [cubierta](#page-23-0) posterior

## <span id="page-60-0"></span>Extracción de la antena

AVISO: Antes de trabajar en el interior de su equipo, lea la información de seguridad que se entrega con el equipo y siga los pasos descritos en [Antes de manipular el interior del equipo.](#page-6-0) Después de trabajar en el interior de su equipo, siga las instrucciones en [Después de manipular](#page-9-0) [el interior del equipo](#page-9-0). Para obtener más información sobre prácticas recomendadas de seguridad, visite la página de inicio sobre el cumplimiento de normativas en dell.com/regulatory\_compliance.

### Requisitos previos

Siga las instrucciones del paso 2 al paso 4 de la sección "Extracción de la [cubierta posterior"](#page-19-0).

### Procedimiento

- 1 Tenga en cuenta la colocación de los cables de la antena y desconéctelos de la tarjeta inalámbrica.
- 2 Despegue las cintas laminadas de aluminio que fijan los cables de la antena y el cable de la placa de los botones de control y de la cámara al panel de la pantalla.

3 Extraiga los cables de la antena de las guías de colocación en el embellecedor de la pantalla.

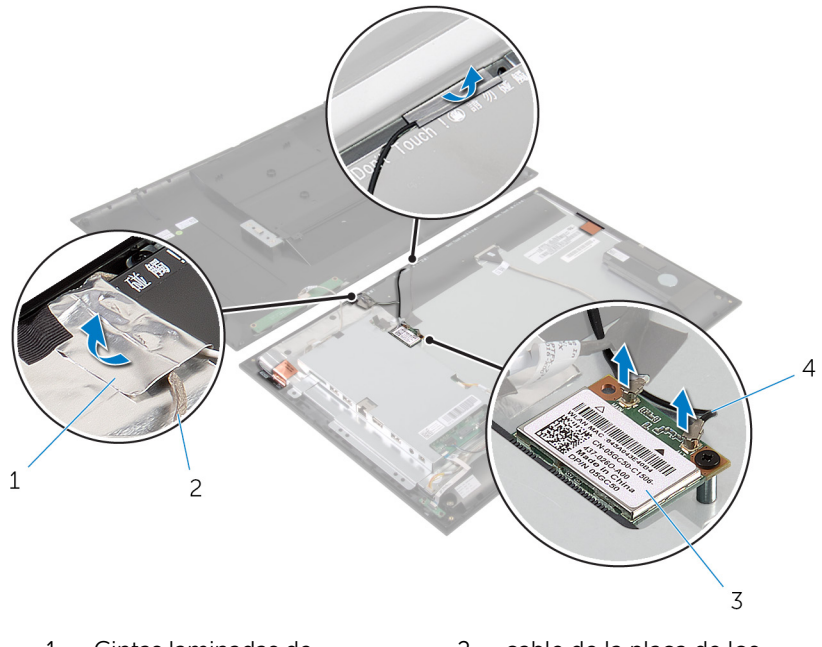

- 1 Cintas laminadas de aluminio (2)
- 
- 2 cable de la placa de los botones de control y de la cámara
- 3 Tarjeta inalámbrica 4 Cables de la antena (2)
- 4 Tome nota de la posición de los módulos de la antena y despegue las cintas laminadas de aluminio que fijan los módulos de la antena al panel de la pantalla.
- 5 Quite los módulos de la antena del embellecedor de la pantalla.

6 Levante los módulos de la antena junto con los cables de la antena para retirarlos del embellecedor de la pantalla.

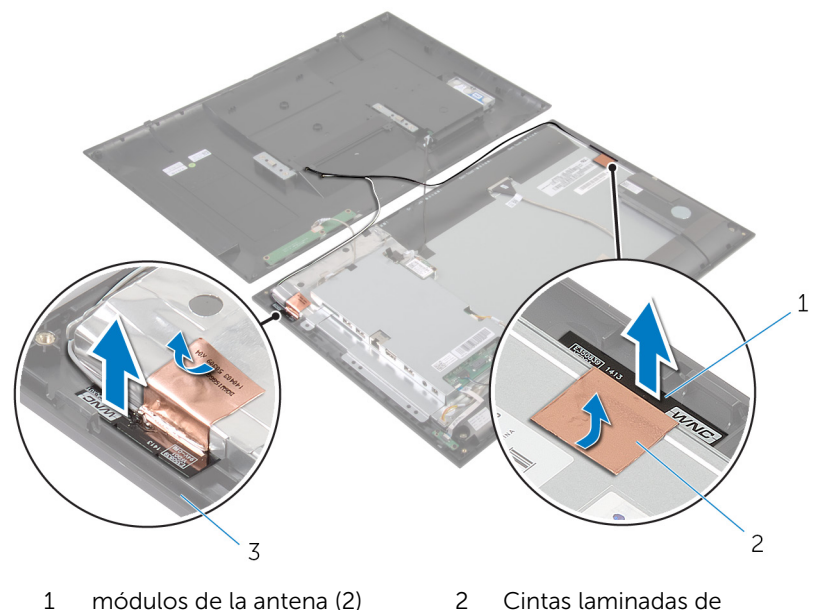

aluminio (2)

3 el embellecedor de la pantalla

## <span id="page-63-0"></span>Colocación de la antena

AVISO: Antes de trabajar en el interior de su equipo, lea la información de seguridad que se entrega con el equipo y siga los pasos descritos en [Antes de manipular el interior del equipo.](#page-6-0) Después de trabajar en el interior de su equipo, siga las instrucciones en [Después de manipular](#page-9-0) [el interior del equipo](#page-9-0). Para obtener más información sobre prácticas recomendadas de seguridad, visite la página de inicio sobre el cumplimiento de normativas en dell.com/regulatory\_compliance.

#### Procedimiento

- 1 Coloque los módulos de la antena en el embellecedor de la pantalla y fije los módulos de la antena con las cintas laminadas de aluminio.
- 2 Pase los cables de la antena por las quías de colocación en el embellecedor de la pantalla.
- 3 Adhiera las cintas laminadas de aluminio a los cables de la antena y el cable de la placa de los botones de control y de la cámara.
- 4 Conecte los cables de antena a la tarjeta inalámbrica. Consulte el apartado Colocación de la [tarjeta inalámbrica](#page-29-0).

### Requisitos posteriores

Siga el procedimiento desde el paso 3 hasta el paso 5 en "Colocación de la [cubierta posterior"](#page-23-0).

## <span id="page-64-0"></span>Extracción de la cámara

AVISO: Antes de trabajar en el interior de su equipo, lea la información de seguridad que se entrega con el equipo y siga los pasos descritos en [Antes de manipular el interior del equipo.](#page-6-0) Después de trabajar en el interior de su equipo, siga las instrucciones en [Después de manipular](#page-9-0) [el interior del equipo](#page-9-0). Para obtener más información sobre prácticas recomendadas de seguridad, visite la página de inicio sobre el cumplimiento de normativas en dell.com/regulatory\_compliance.

### Requisitos previos

Siga las instrucciones del paso 2 al paso 4 de la sección "Extracción de la [cubierta posterior"](#page-19-0).

### Procedimiento

- 1 Extraiga los tornillos que fijan el módulo de la cámara al embellecedor de la pantalla.
- 2 Despegue la cinta laminada de aluminio que fija el módulo de la cámara y el cable de la antena en el panel de la pantalla.
- 3 Levante con cuidado el módulo de la cámara y dele la vuelta.

Desconecte el cable de la cámara del módulo de la cámara.

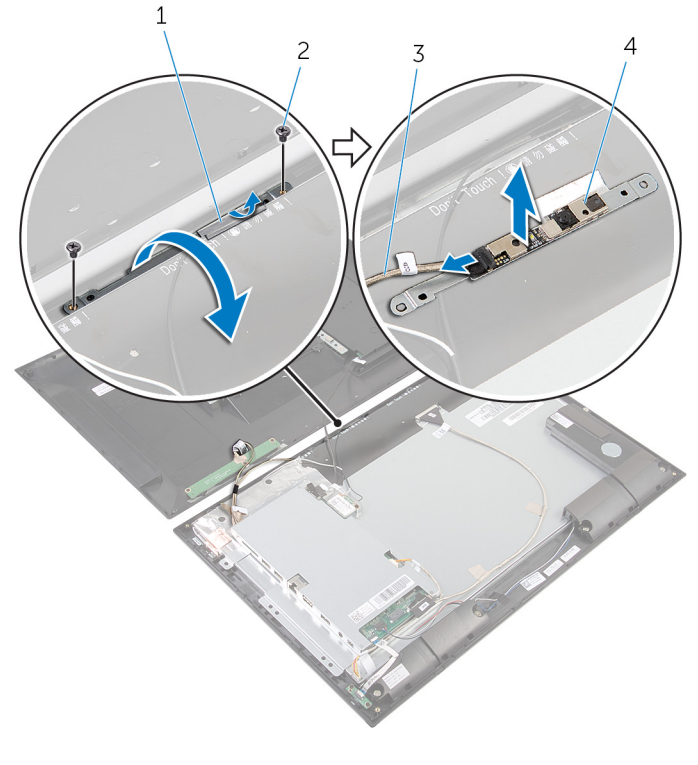

- Cinta laminada de aluminio 2 Tornillos (2)
	-
- 3 Cable de la cámara 4 Módulo de la cámara
	-

## <span id="page-66-0"></span>Colocación de la cámara

AVISO: Antes de trabajar en el interior de su equipo, lea la información de seguridad que se entrega con el equipo y siga los pasos descritos en [Antes de manipular el interior del equipo.](#page-6-0) Después de trabajar en el interior de su equipo, siga las instrucciones en [Después de manipular](#page-9-0) [el interior del equipo](#page-9-0). Para obtener más información sobre prácticas recomendadas de seguridad, visite la página de inicio sobre el cumplimiento de normativas en dell.com/regulatory\_compliance.

### Procedimiento

- 1 Conecte el cable de la cámara a su módulo.
- 2 Dele la vuelta al módulo de la cámara.
- 3 Alinee los orificios para tornillos del módulo de la cámara con los orificios para tornillos del embellecedor de la pantalla.
- 4 Coloque los tornillos que fijan el módulo de la cámara al embellecedor de la pantalla.
- 5 Adhiera la cinta laminada de aluminio al cable del módulo de la cámara y de la antena.

#### Requisitos posteriores

Siga el procedimiento desde el paso 3 hasta el paso 5 en "Colocación de la [cubierta posterior"](#page-23-0).

### Extracción del embellecedor de la pantalla

 $\bigwedge$  AVISO: Antes de trabajar en el interior de su equipo, lea la información de seguridad que se entrega con el equipo y siga los pasos descritos en [Antes de manipular el interior del equipo.](#page-6-0) Después de trabajar en el interior de su equipo, siga las instrucciones en [Después de manipular](#page-9-0) [el interior del equipo](#page-9-0). Para obtener más información sobre prácticas recomendadas de seguridad, visite la página de inicio sobre el cumplimiento de normativas en dell.com/regulatory\_compliance.

### Requisitos previos

- 1 Siga las instrucciones del paso 2 al paso 4 de la sección "Extracción de la [cubierta posterior"](#page-19-0).
- 2 Extraiga la [placa del indicador luminoso de estado de alimentación.](#page-30-0)
- **3** Retire los [altavoces](#page-33-0).
- 4 Extraiga la [tarjeta inalámbrica.](#page-27-0)
- 5 Siga el procedimiento del paso 1 al paso 5 en "Extracción de la [placa](#page-37-0) [base"](#page-37-0).
- 6 Extraiga el [ensamblaje de la pantalla.](#page-54-0)
- 7 Extraiga la [cámara](#page-64-0)
- 8 Retire la [antena.](#page-60-0)

### Procedimiento

Extraiga el embellecedor de la pantalla de la superficie.

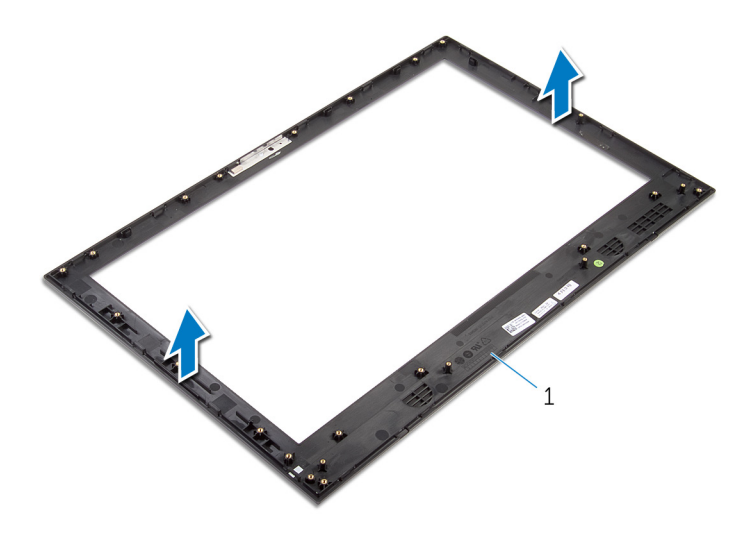

el embellecedor de la pantalla

### Colocación del embellecedor de la pantalla

 $\bigwedge$  AVISO: Antes de trabajar en el interior de su equipo, lea la información de seguridad que se entrega con el equipo y siga los pasos descritos en [Antes de manipular el interior del equipo.](#page-6-0) Después de trabajar en el interior de su equipo, siga las instrucciones en [Después de manipular](#page-9-0) [el interior del equipo](#page-9-0). Para obtener más información sobre prácticas recomendadas de seguridad, visite la página de inicio sobre el cumplimiento de normativas en dell.com/regulatory\_compliance.

### Procedimiento

Coloque el embellecedor de la pantalla sobre una superficie limpia y plana.

### Requisitos posteriores

- 1 Coloque la [antena](#page-63-0).
- 2 Coloque la [cámara.](#page-66-0)
- 3 Coloque el [ensamblaje de la pantalla.](#page-58-0)
- 4 Siga el procedimiento del paso 8 al paso 13 en "Colocación de la [placa](#page-41-0) [base"](#page-41-0).
- 5 Coloque la [tarjeta inalámbrica.](#page-29-0)
- 6 Cologue los [altavoces.](#page-35-0)
- 7 Coloque la [placa del indicador luminoso de estado de alimentación.](#page-32-0)
- 8 Siga el procedimiento del paso 3 al paso 5 en "Colocación de la [cubierta](#page-23-0) [posterior"](#page-23-0).

# Actualización del BIOS

Puede que deba actualizar el BIOS cuando una actualización esté disponible o después de colocar la placa base. Para actualizar el BIOS:

- 1 Encienda el equipo.
- 2 Vaya a dell.com/support.
- **3** Si tiene la etiqueta de servicio de su equipo, escríbala y haga clic en Submit (Enviar).

Si no tiene la etiqueta de servicio de su equipo, haga clic en Detect Service Tag (Detectar etiqueta de servicio) para permitir una detección automática de la etiqueta de servicio.

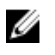

**NOTA:** Si no puede detectar automáticamente la etiqueta de servicio, seleccione un producto de las siguientes categorías.

- 4 Haga clic en Get Drivers and Downloads (Obtener controladores y descargas).
- 5 Haga clic en View All Drivers (Controladores).
- 6 En el menú despleglable Operating System (Sistema operativo) selecccione el sistema operativo instalado en el equipo.
- 7 Haga clic en **BIOS**.
- 8 Haga clic en Download File (Descargar archivo) para descargar la última versión del BIOS en su equipo.
- 9 En la siguiente página, seleccione Single-file download (Descarga de un solo archivo) y haga clic en Continue (Continuar).
- 10 Guarde el archivo una vez que haya completado la descarga y navegue hasta la carpeta donde guardó el archivo de actualización del BIOS.
- 11 Haga doble clic en el icono del archivo de actualización del BIOS y siga las instrucciones que aparecen en pantalla.

### Obtención de ayuda y contacto con Dell

#### Recursos de autoayuda

Puede obtener información y ayuda sobre los productos y servicios de Dell mediante el uso de estos recursos de autoayuda en línea:

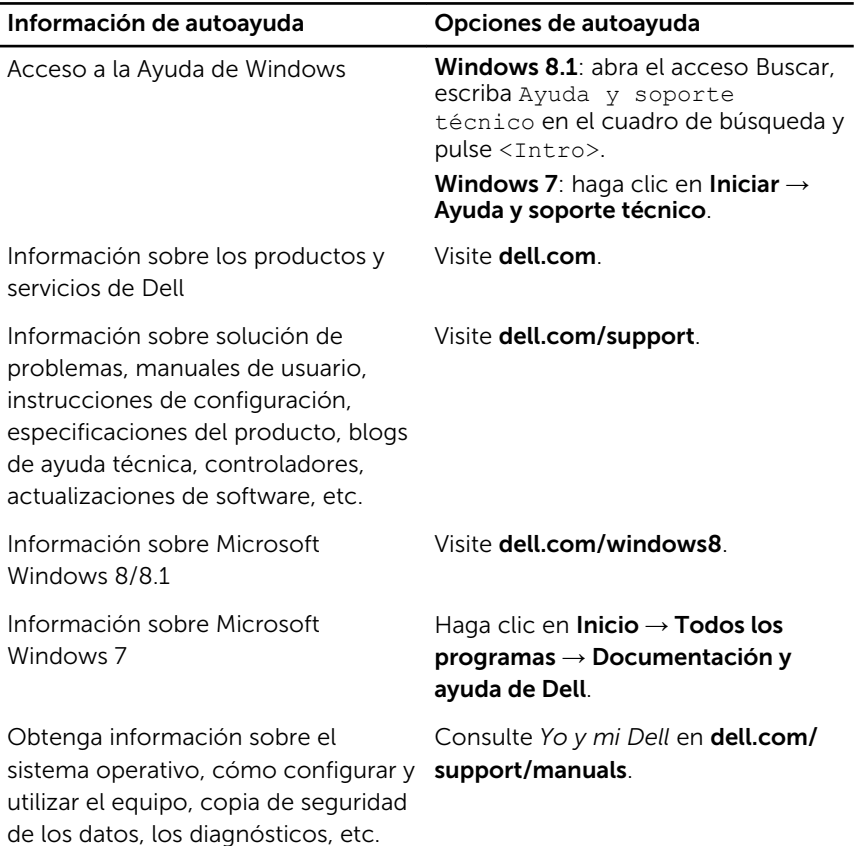
## Cómo ponerse en contacto con Dell

Para ponerse en contacto con Dell para tratar cuestiones relacionadas con las ventas, la asistencia técnica o el servicio al cliente, consulte dell.com/ contactdell.

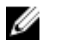

NOTA: Puesto que la disponibilidad varía en función del país y del producto, es posible que no pueda disponer de algunos servicios en su área.

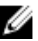

NOTA: Si no dispone de una conexión a Internet activa, puede encontrar información de contacto en la factura de compra, en el albarán o en el catálogo de productos de Dell.